# HORIZONT

# IWS/WebAdmin for z/OS

The Web Interface for IWS for z/OS (former TWS for z/OS)

#### What is IWS/WebAdmin z/OS?

A Web Portal for IBM's Workload Scheduer for z/OS, that gives Developers, Operations Planner, IT-Leaders and Customers powerful features and a graphical view to IWS:

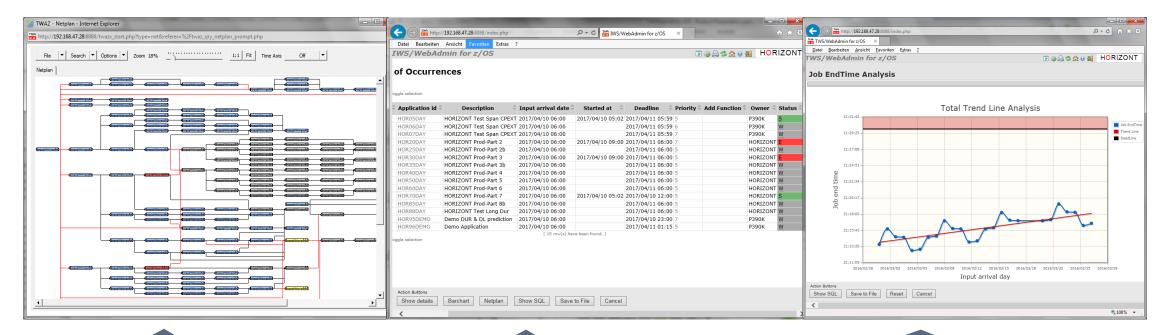

Flowcharts

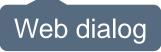

Statistics, Trends

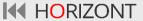

#### **The Technical Architecture**

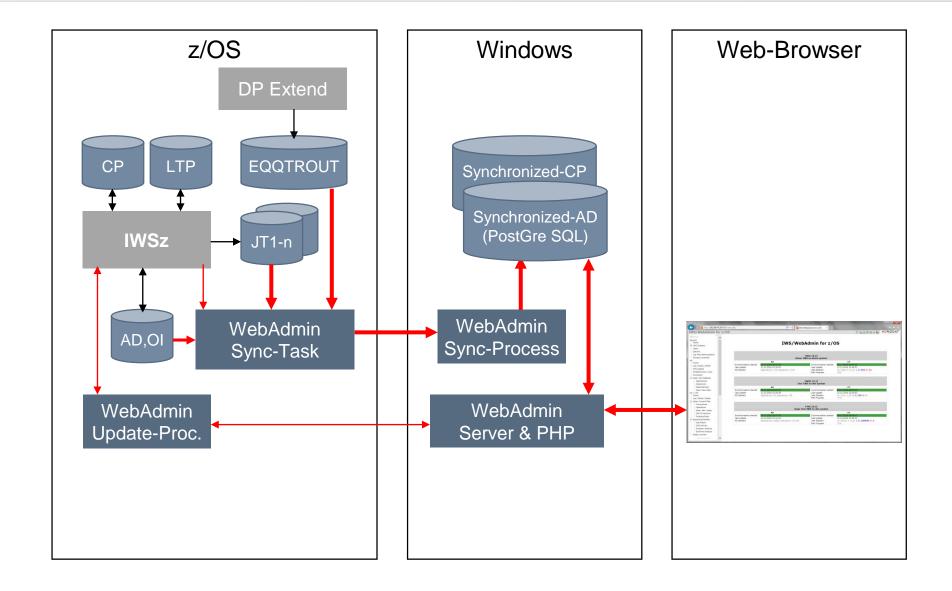

# IWS/WebAdmin z/OS

IWS/WebAdmin z/OS has it's own, automatically synchronized database and also online connection to the IWS controller.

This Design offers great possibilities:

Use cases for **Developers**: Flowcharts, Self Service, Define, Submit, Monitor my Jobs

Use cases for Operation Planners: Flowchart Critical Path, Design, Monitor Production

Use cases for IT Leaders and Analysts: SLA Reporting, Statistics

Use cases for IT Customers: Monitor Business Processes

Three active Client usage Scenarios and Summary

# Sample use cases for Developers

- Developers often need to know about production workload
  - The easy to use query/search dialog opens the IWS "black box" and helps finding your Jobs
    - how they are defined in the database
    - how they are planned today
    - how they did run in the past
  - The graphic module shows you the dependencies and job flow
- Self Service for e.g. the DEV system and/or production (based on IWS/RACF security):
  - Define your Jobs/Applications
  - Submit(insert) them to the plan
  - Monitor and restart your jobs when needed

#### The Main Menu

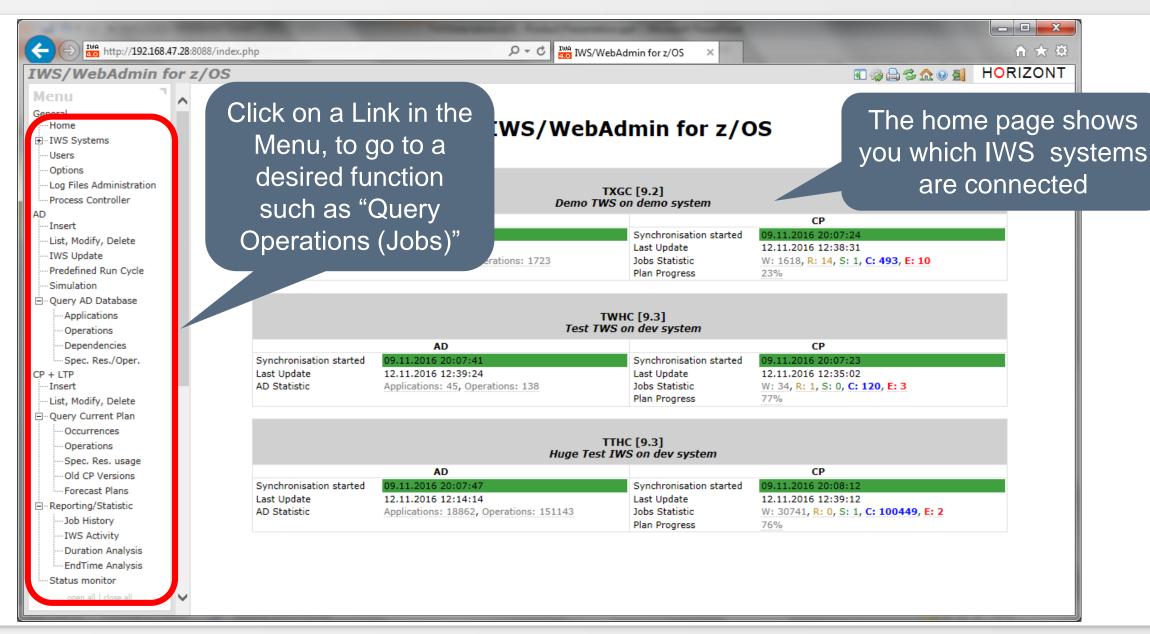

#### **AD Query Operations: Find my Jobs**

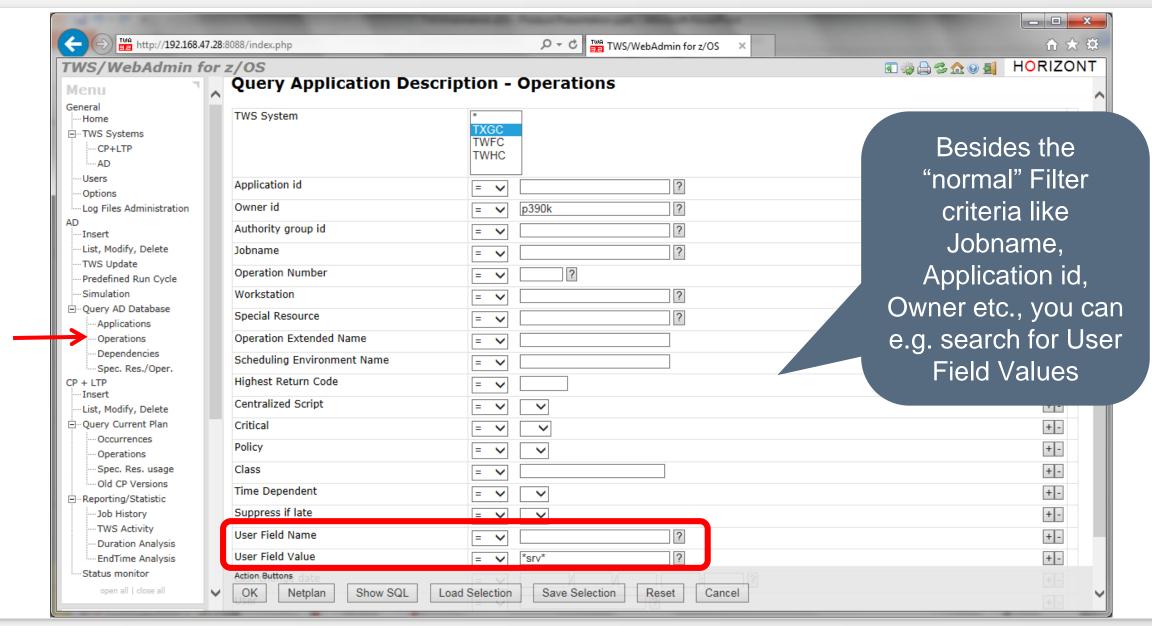

#### **AD Query Operations: Find my Jobs**

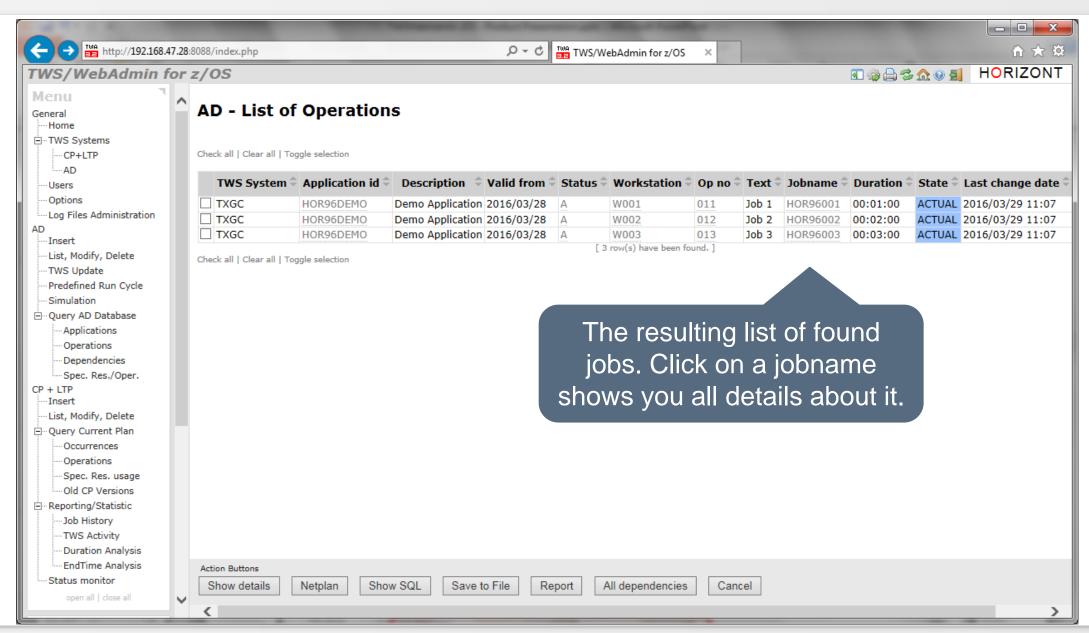

# **AD Query Operations: Job Details**

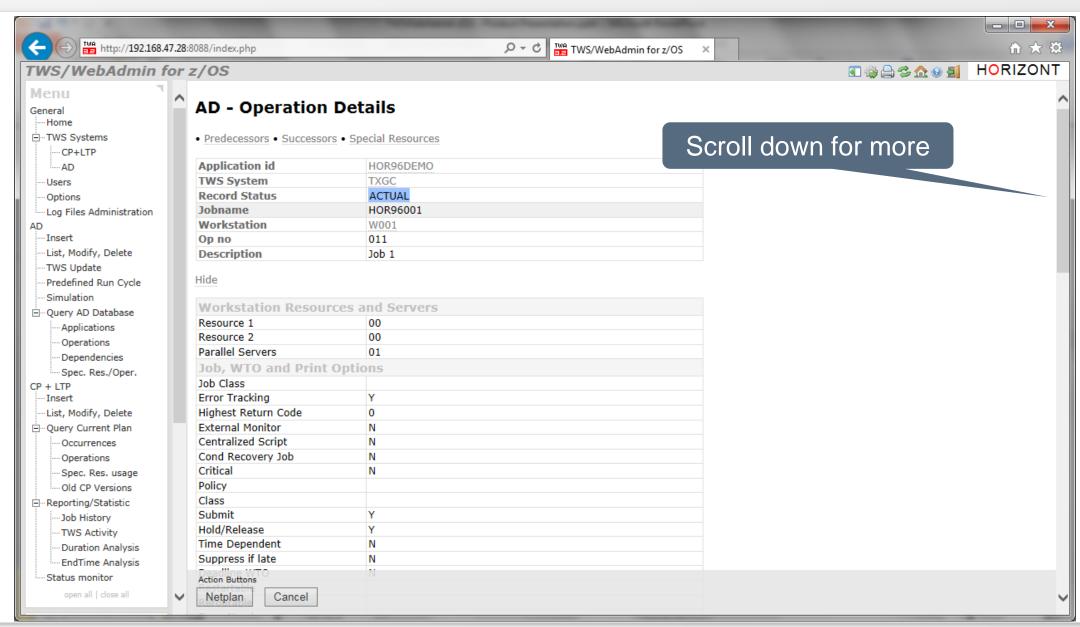

#### **AD Query Operations: Job Details**

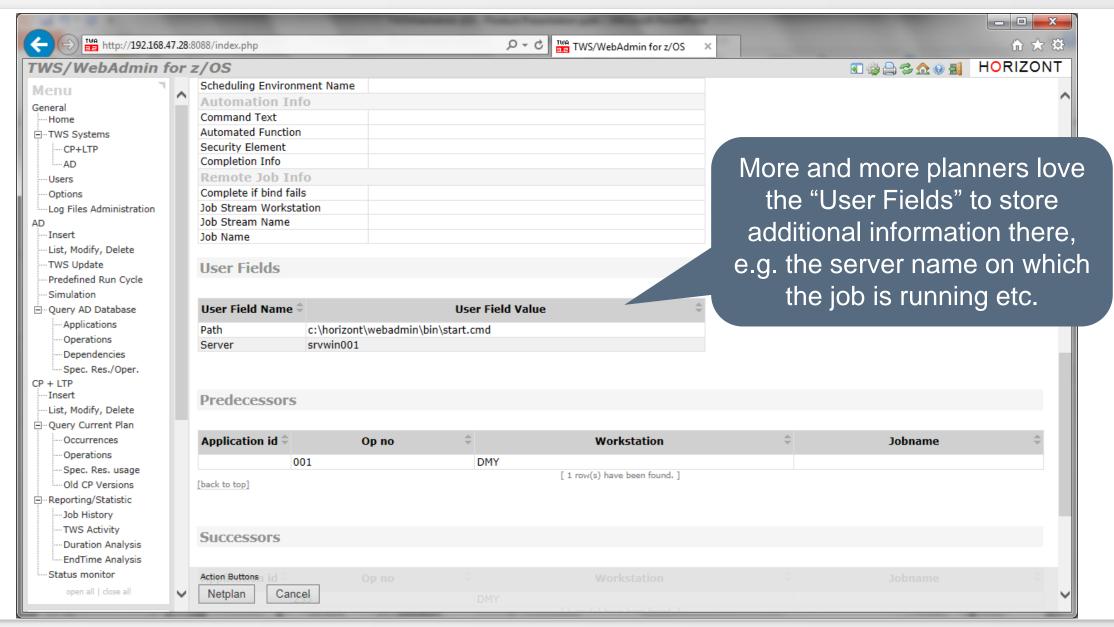

# **AD Query Operations: Job Netplan**

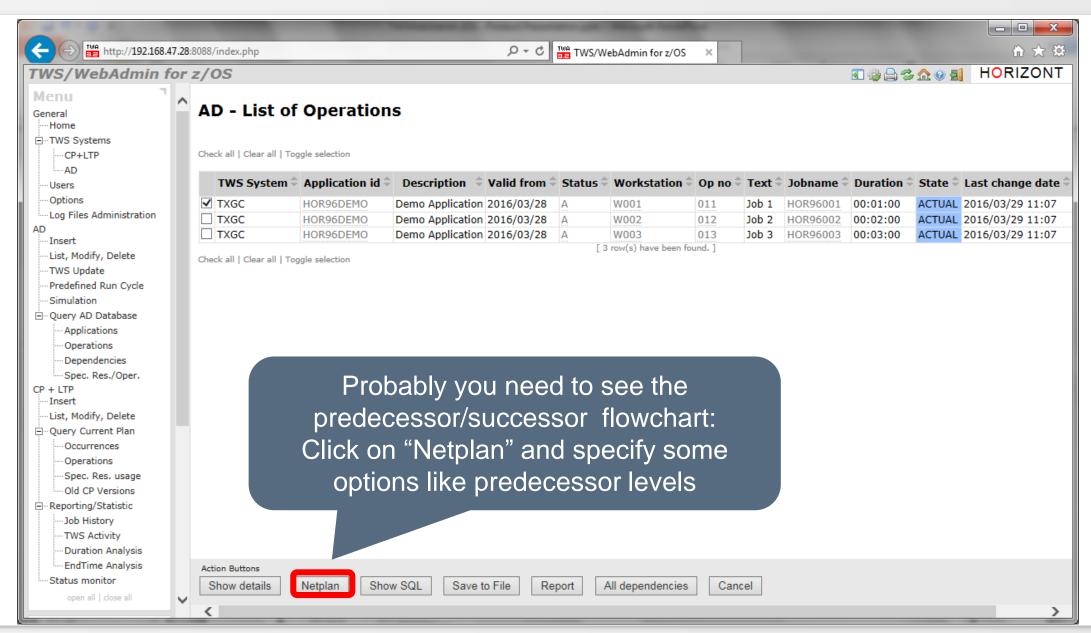

**HORIZONT** 

# **AD Query Operations: Job Netplan**

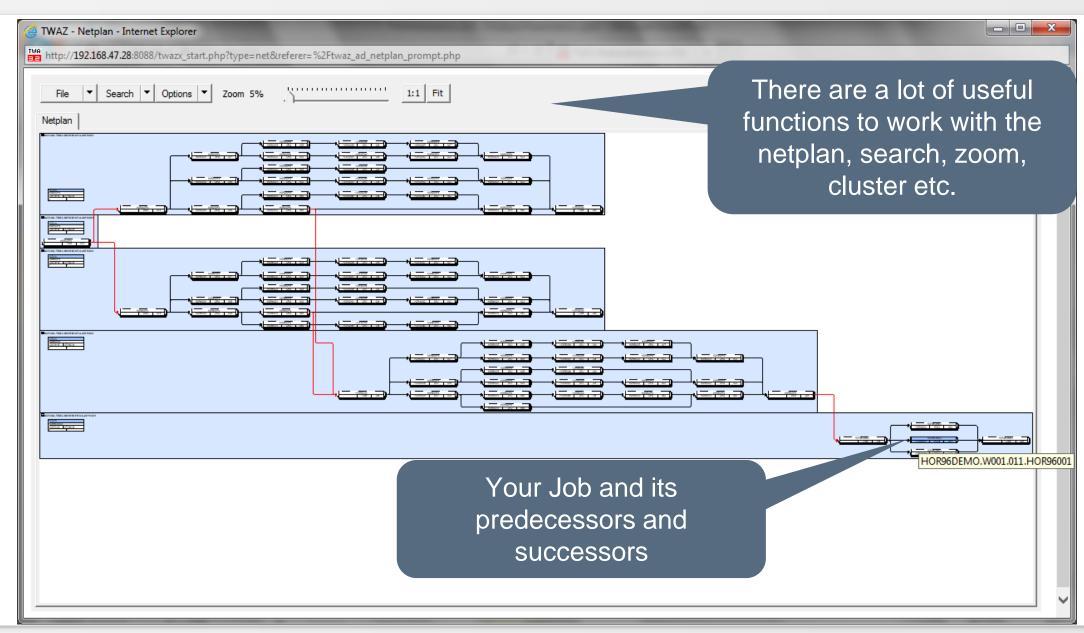

# **CP Query Operations: Find my Jobs in the Plan**

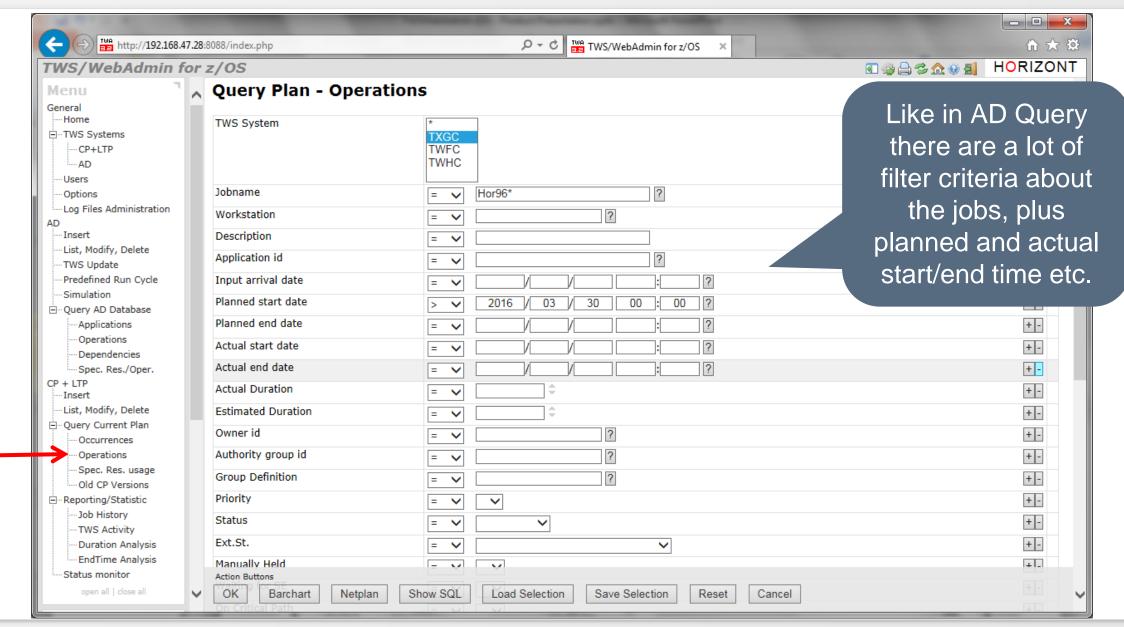

# **CP Query Operations: Find my Jobs in the Plan**

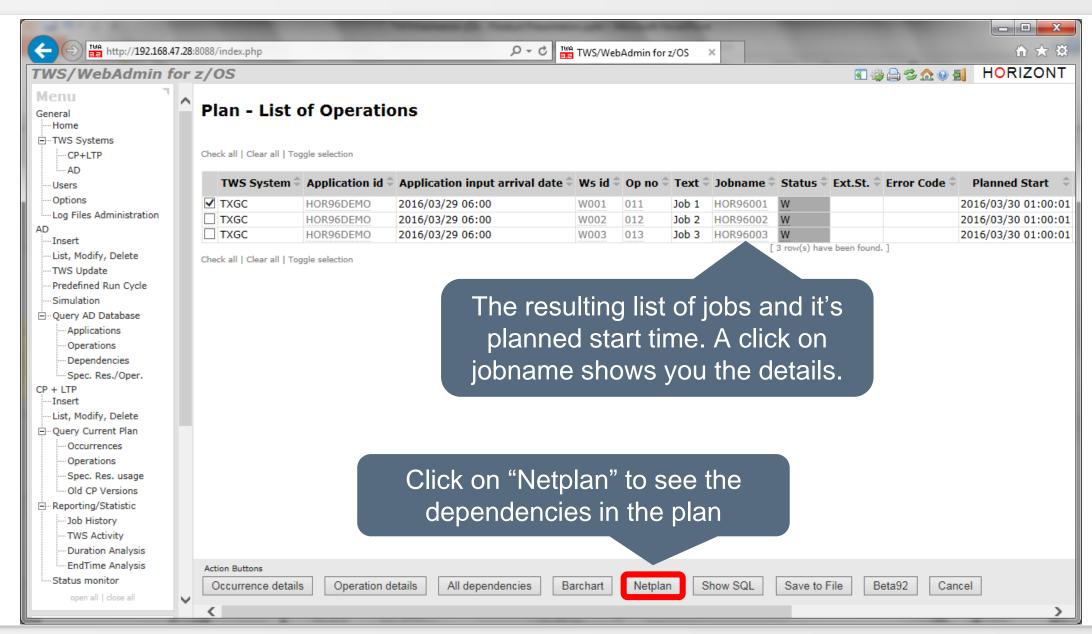

#### **CP Query Operations: Job Netplan**

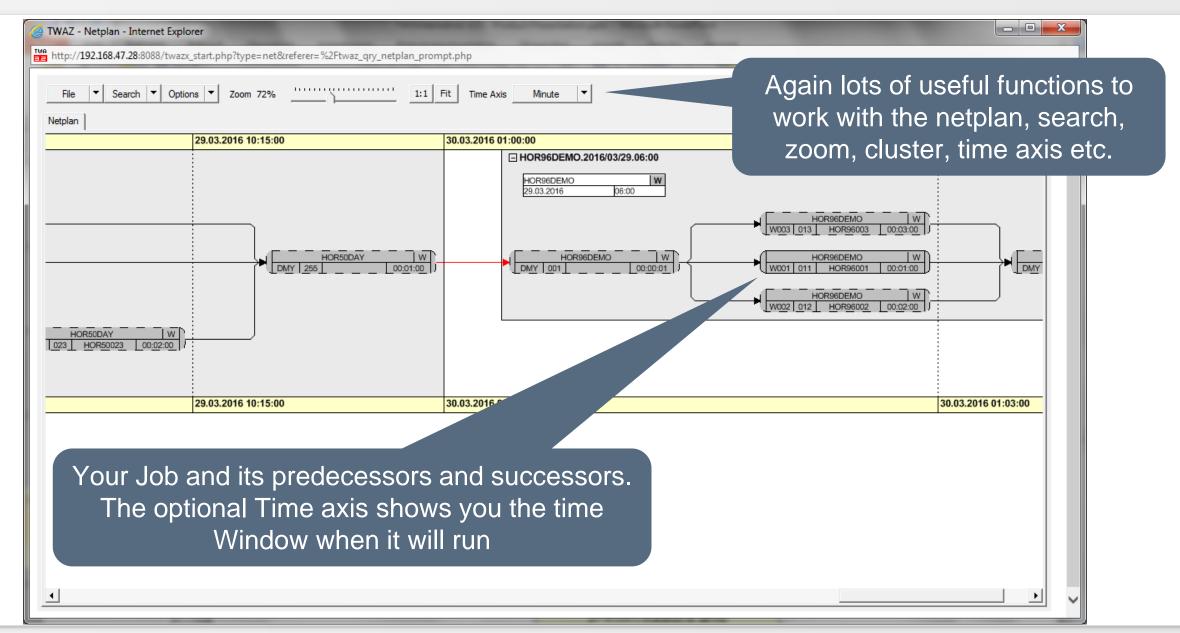

# **Create or Modify Jobs and Applications**

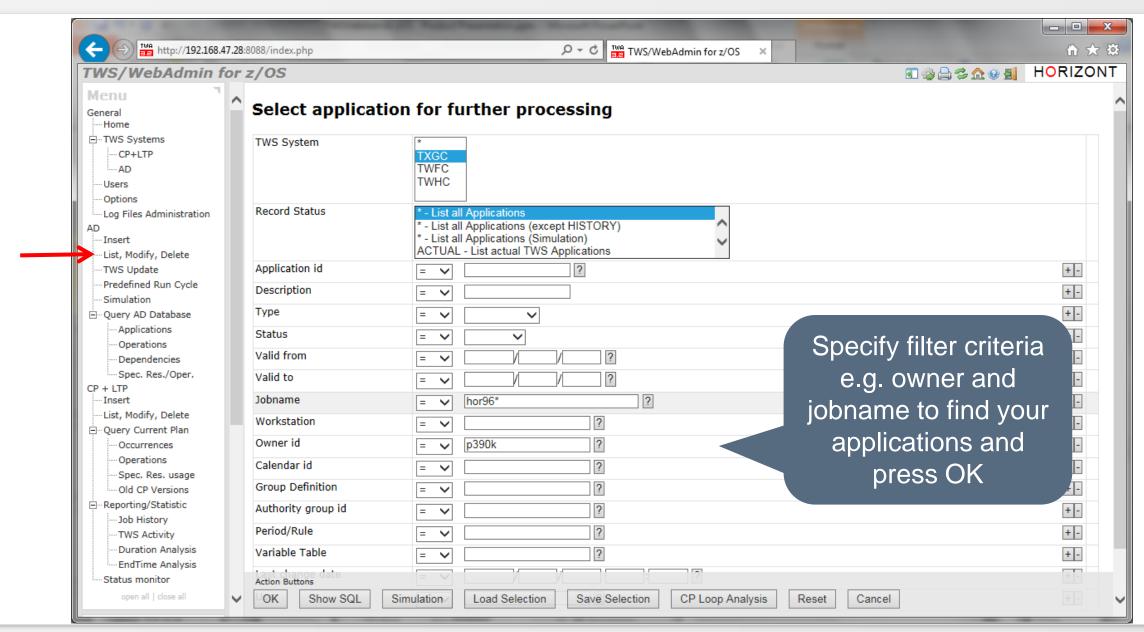

# **Create or Modify Jobs and Applications**

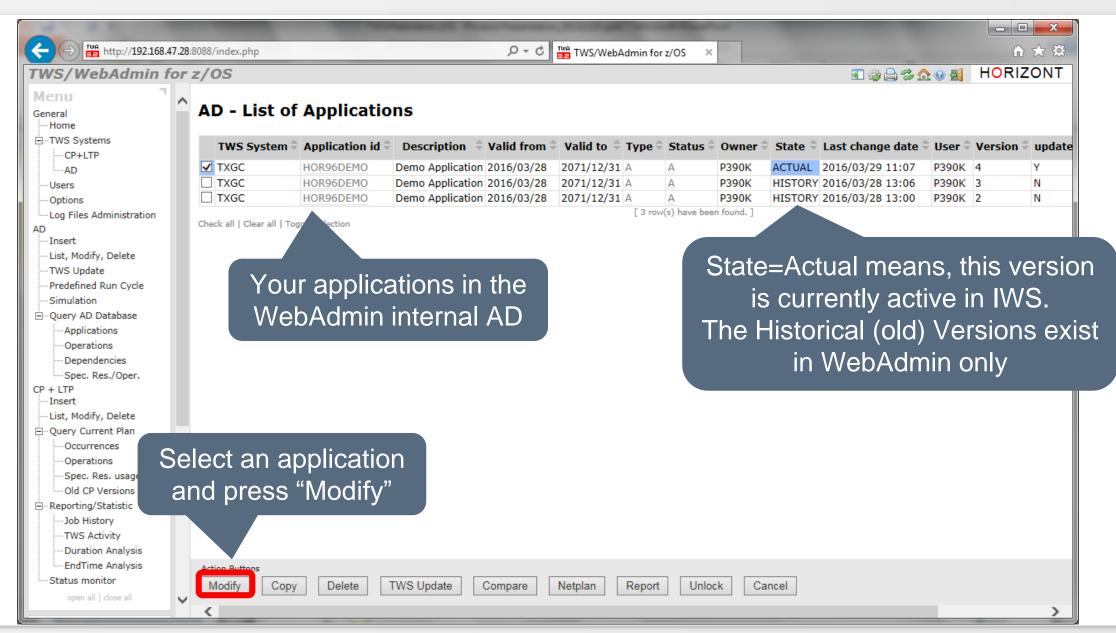

# **Modify Jobs and Applications**

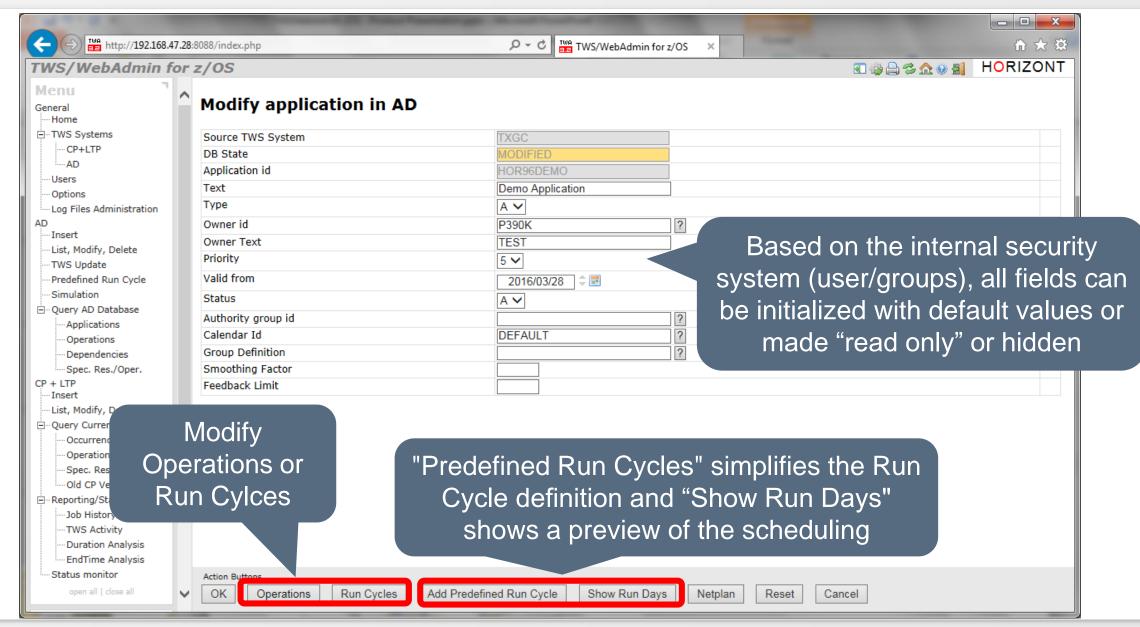

# **Modify Jobs (Operations)**

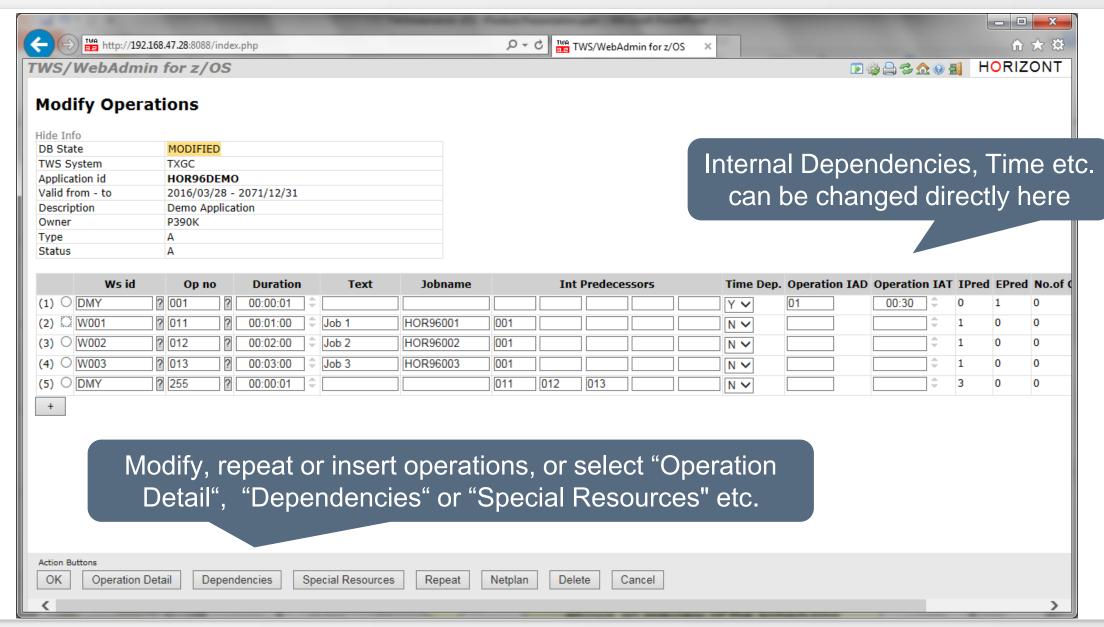

# **Modify Run Cycles**

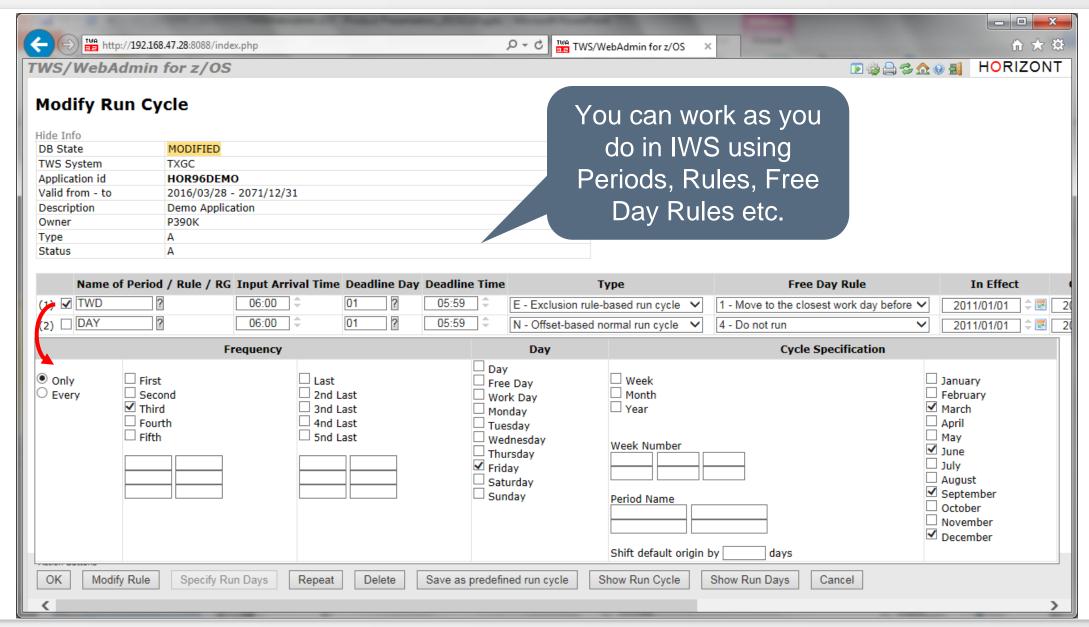

# **Predefined Run Cycles**

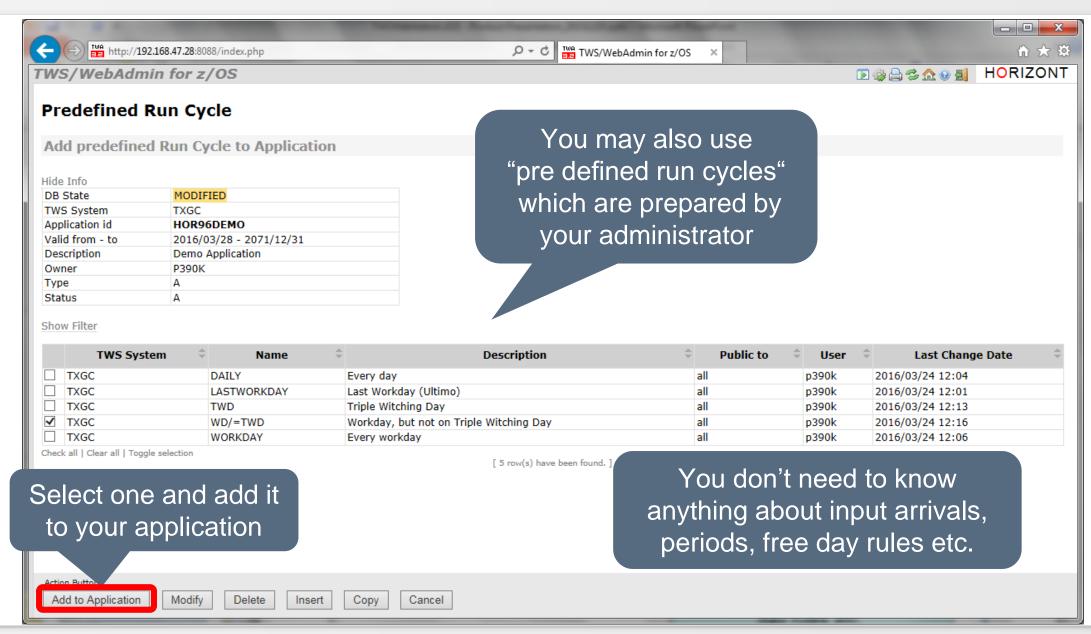

# **Verify Run Cycles**

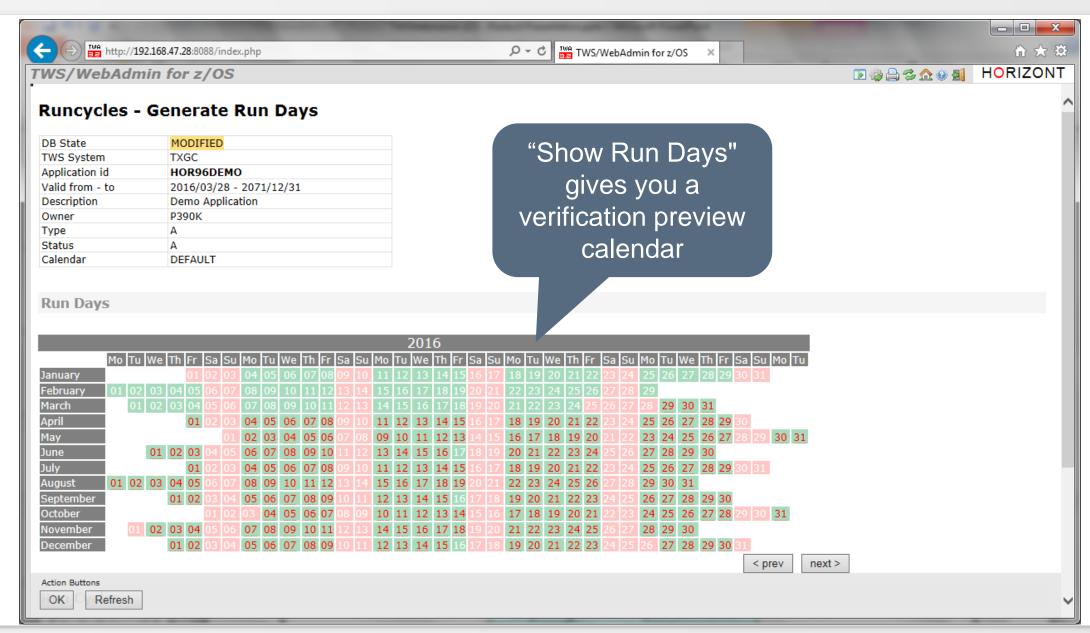

# Verify your changes, Compare the Applications

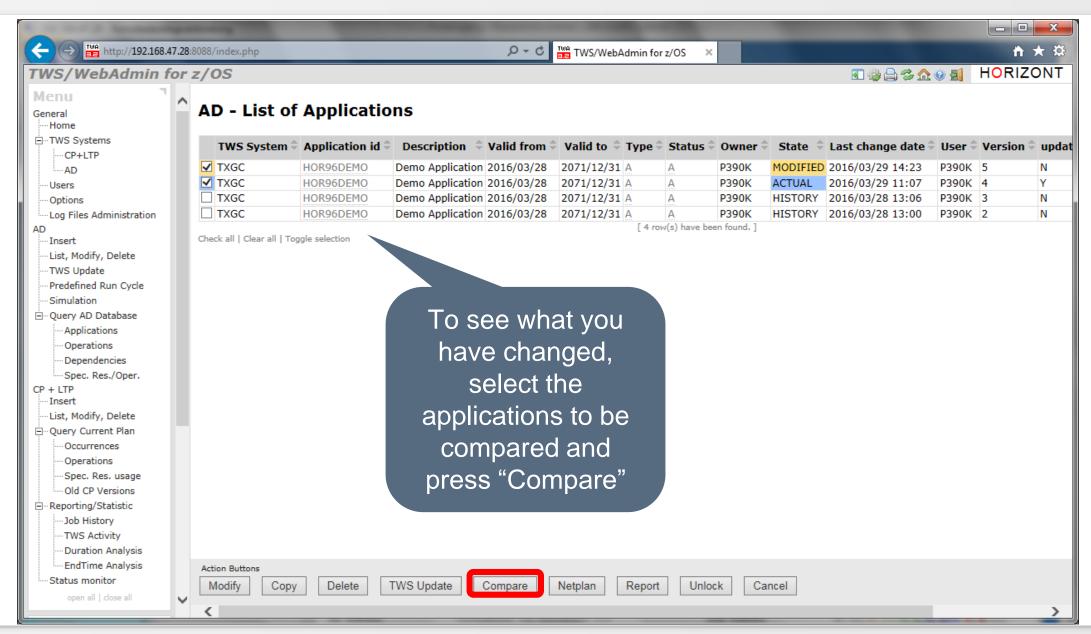

# **Compare Applications**

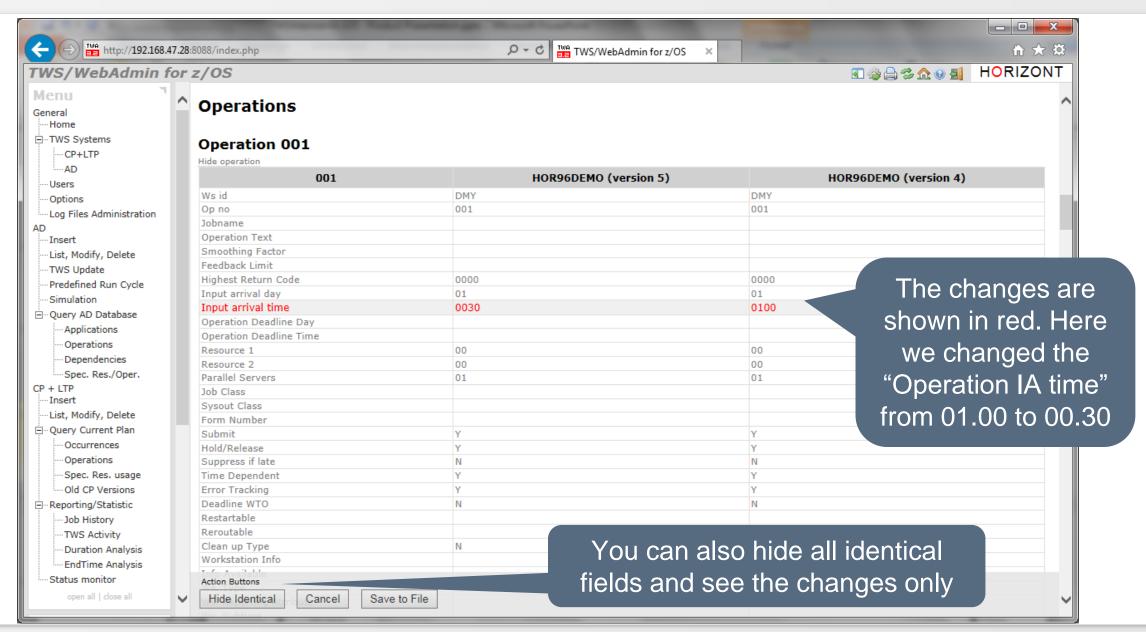

# IWS (TWS) update

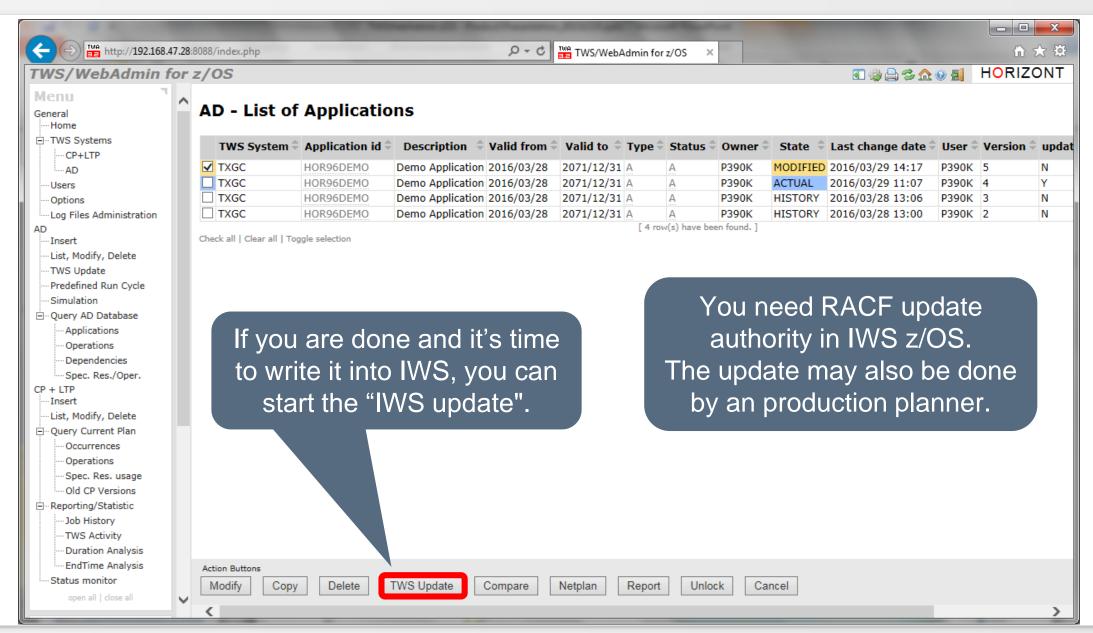

# Submit(Insert) Applications to the plan

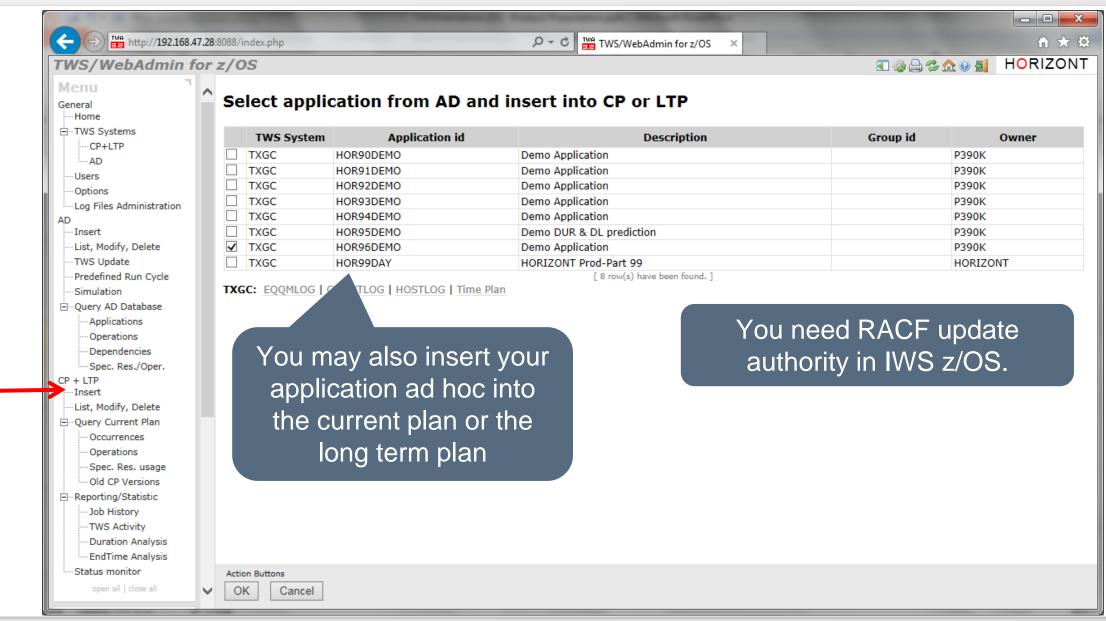

#### List, Modify Applications in the plan

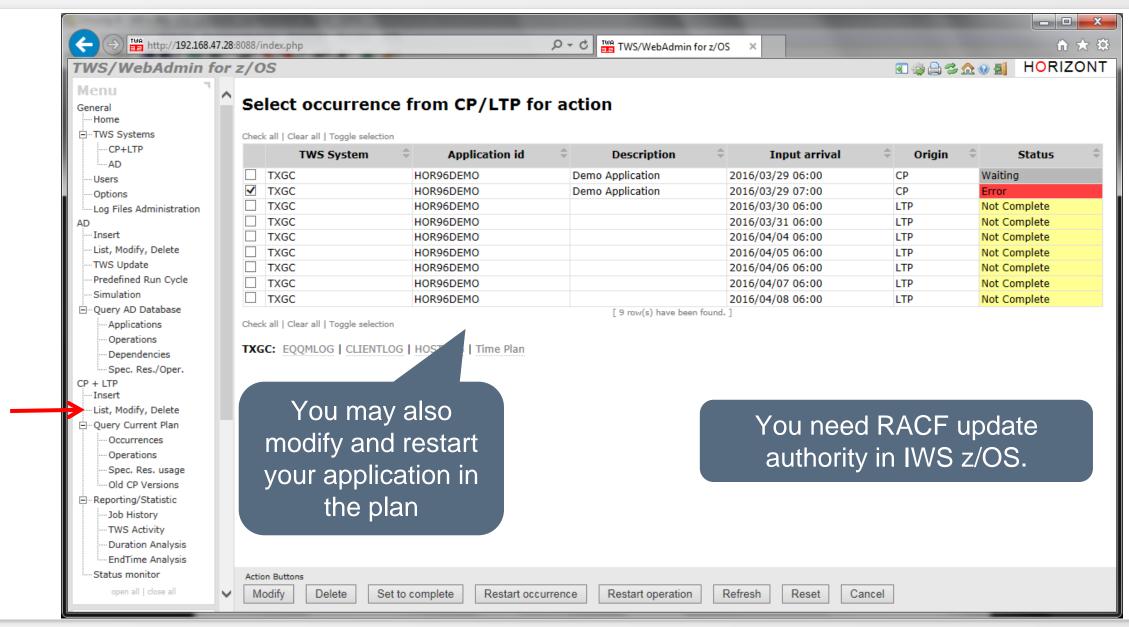

# Sample use cases for Operations Planner

- Powerful queries and graphics to
  - Verify how your workload is defined in the database
  - Use the Report function to create a printable documentation of one or more applications
  - See how your workload is planned for today, tomorrow
  - Check how did it run yesterday, in the past week…
  - New in 4.0: See how your workload will be planned for any day in the future
  - All queries can run cross several IWS systems
- Useful extra functions to
  - Find the critical path
  - Find all predecessor or successors of e.g. a critical job
  - Find which jobs are using a special resource
  - Find all "not found" dependencies
  - Find the wrong dependency in case of "CP Loop"

#### Verify how your workload is defined in the database

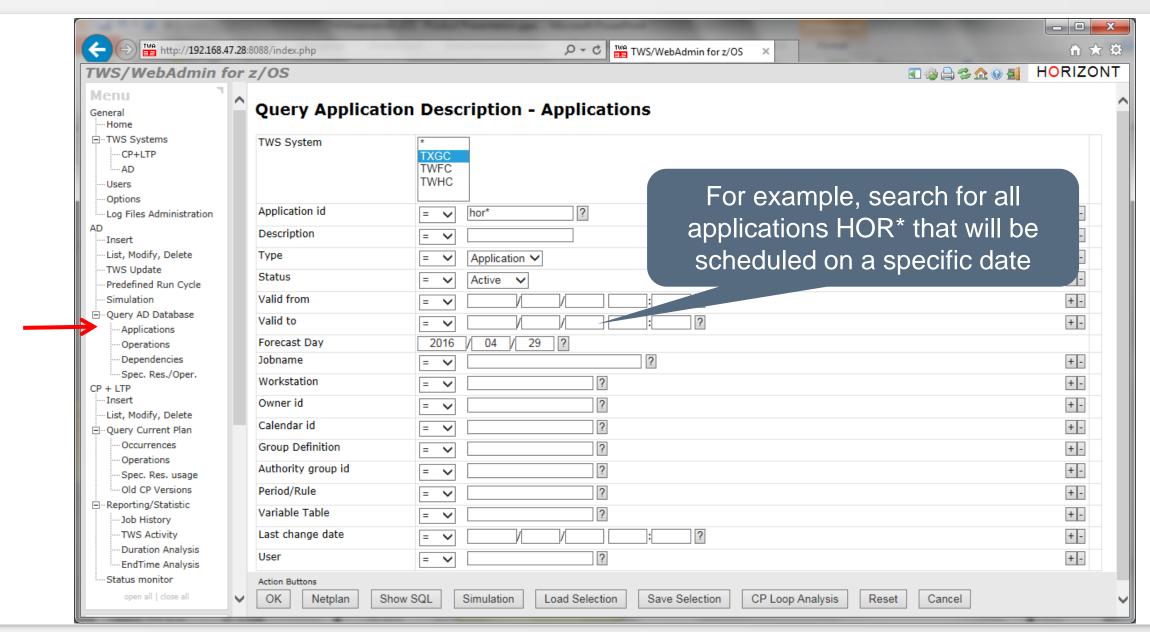

# Applications, scheduled on a specific date

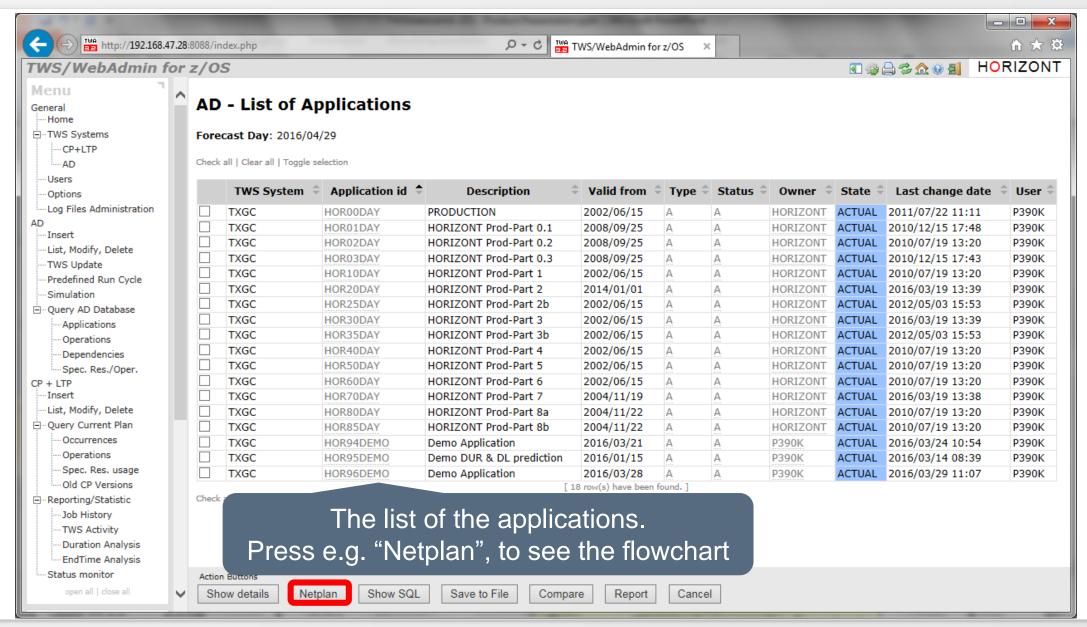

#### **AD Job Flowchart**

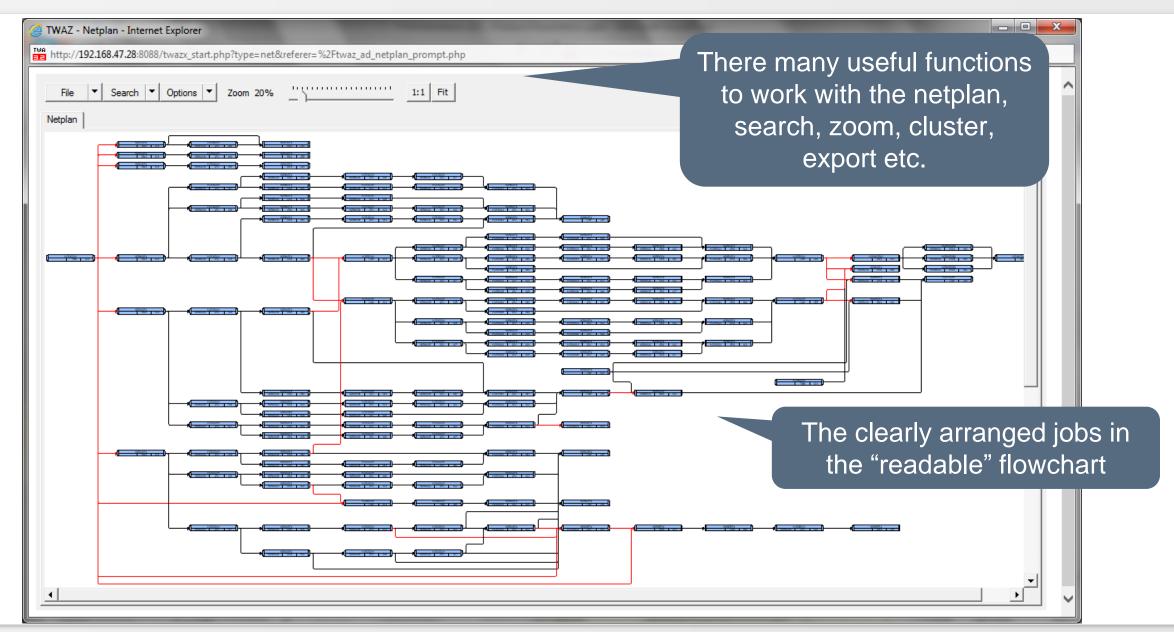

#### **AD Job Flowchart, critical path**

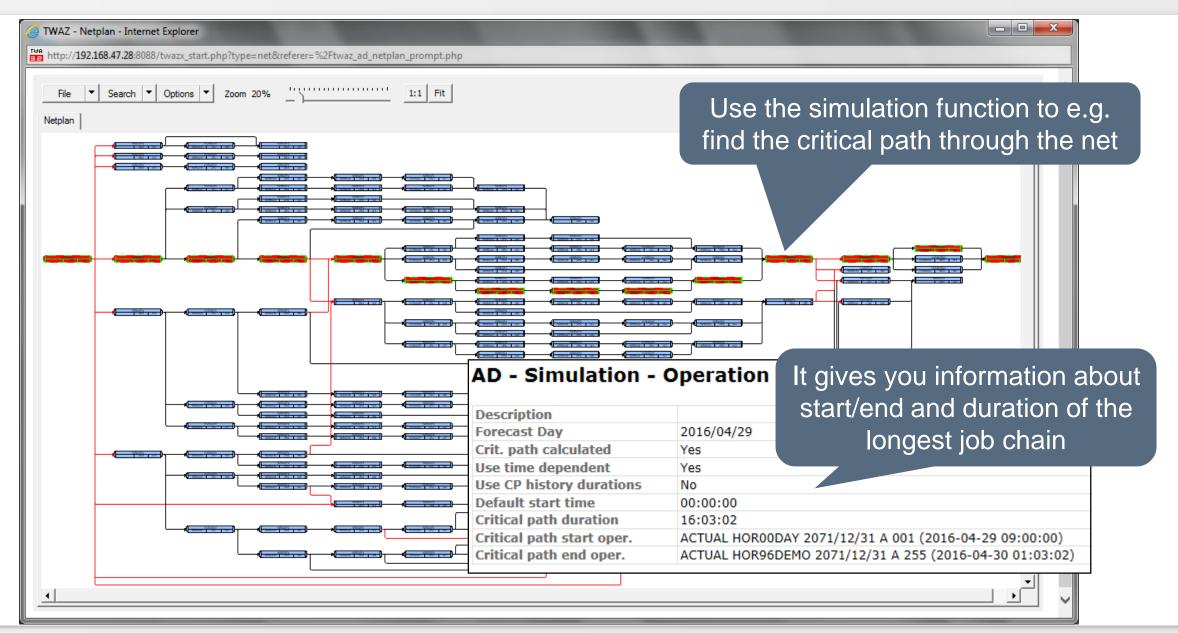

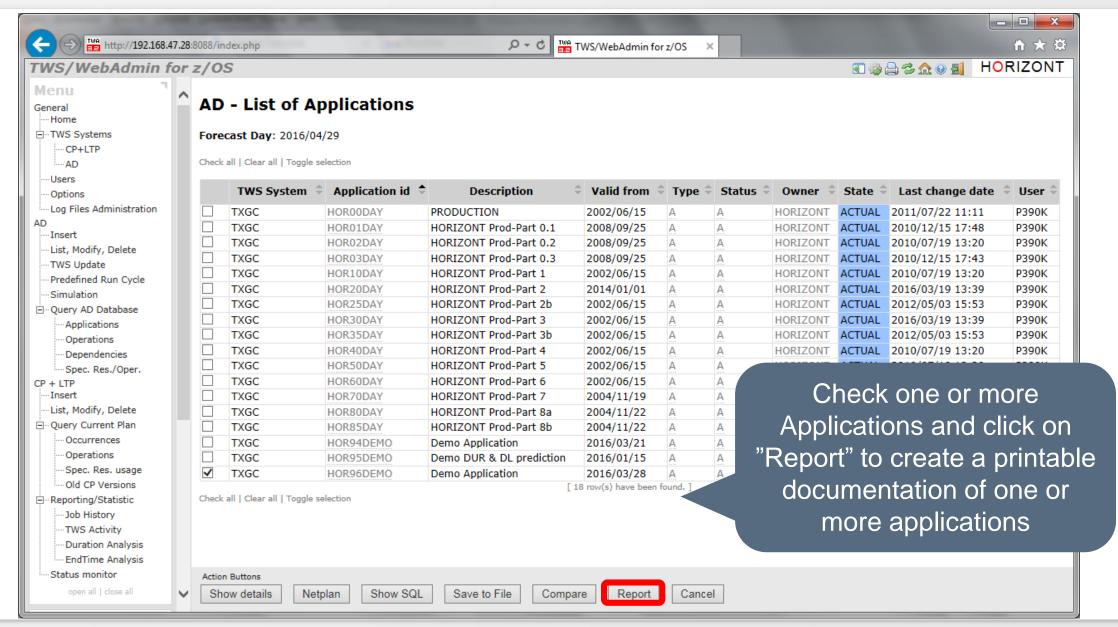

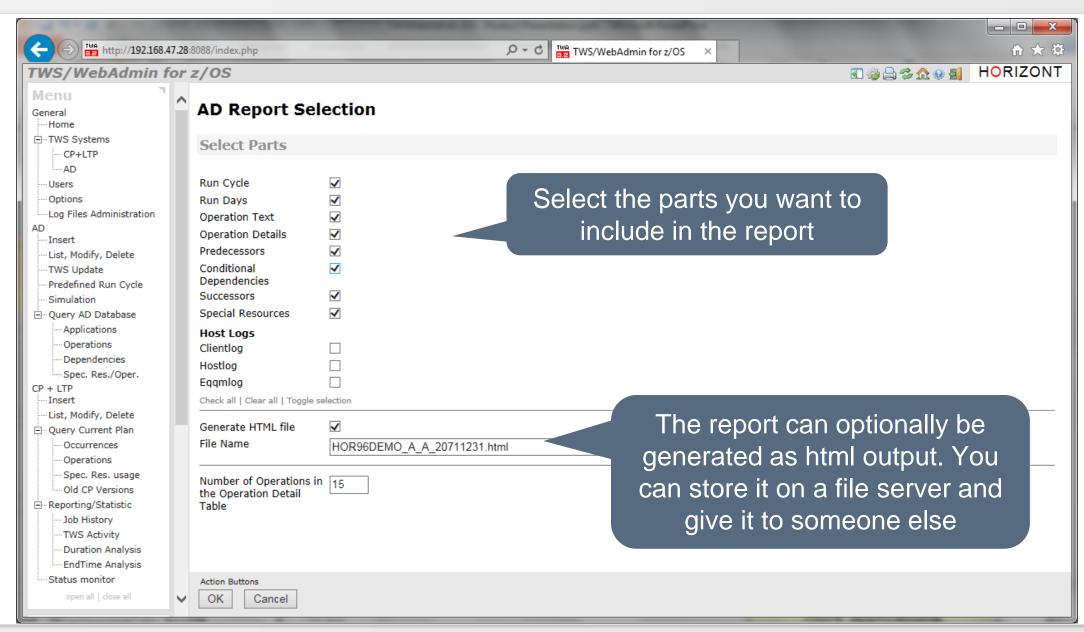

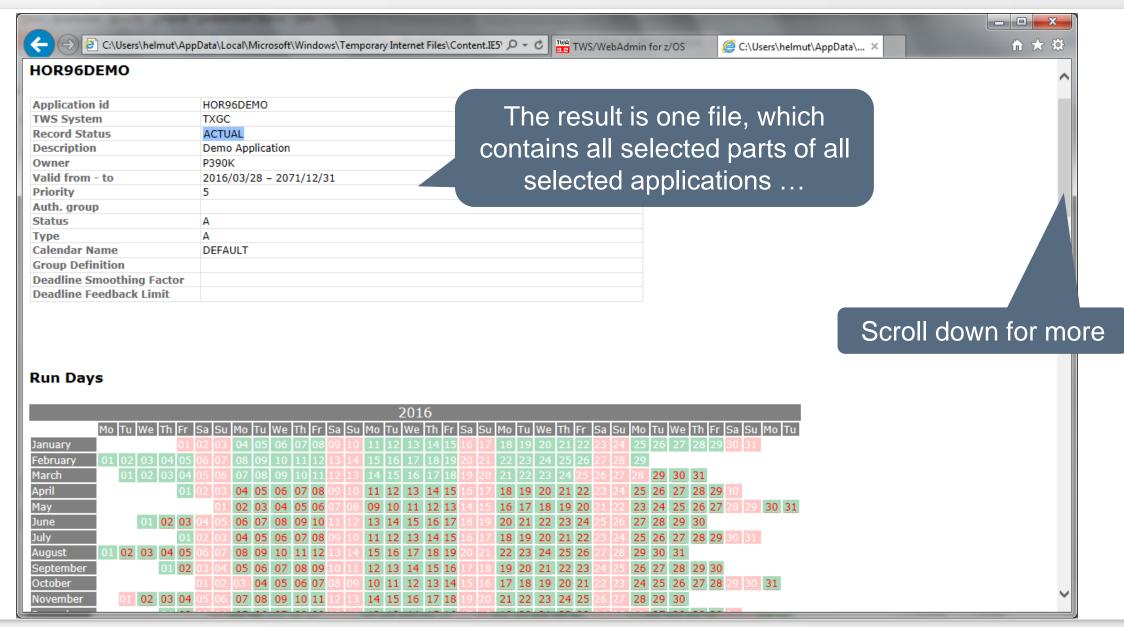

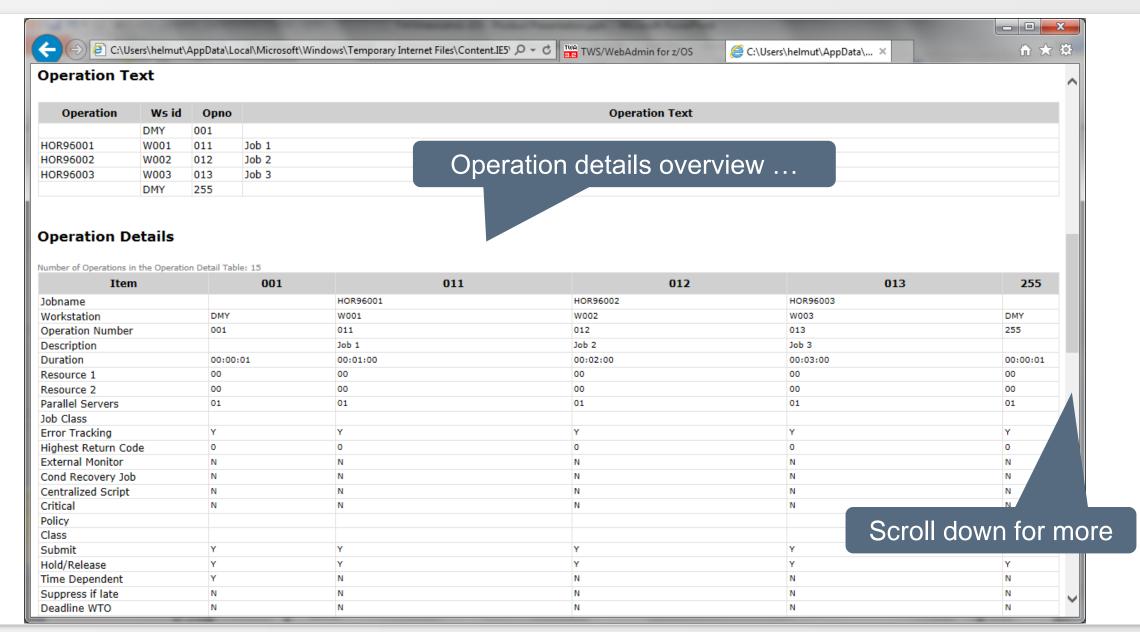

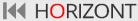

# **AD Documentation Report**

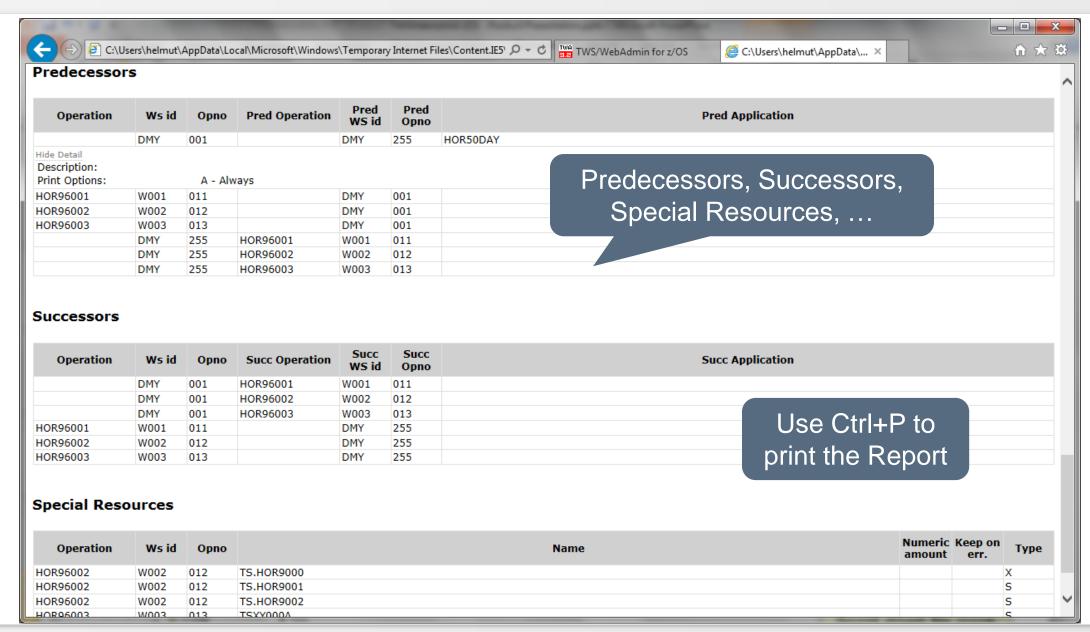

### Find Predecessor Job (not found)

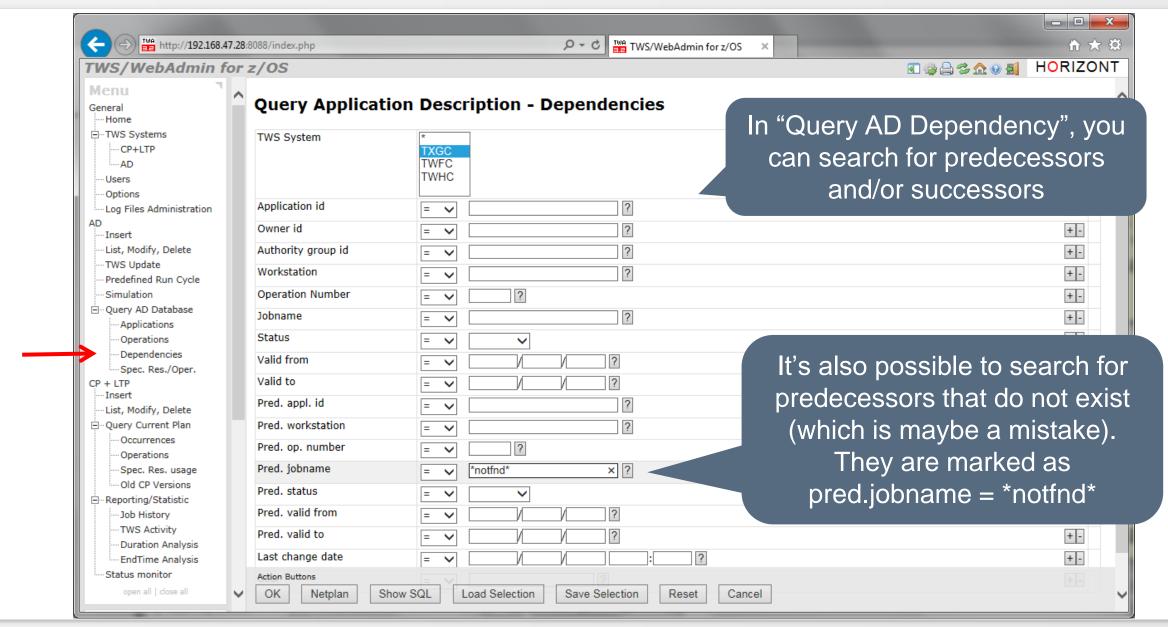

### Find Predecessor Job (not found)

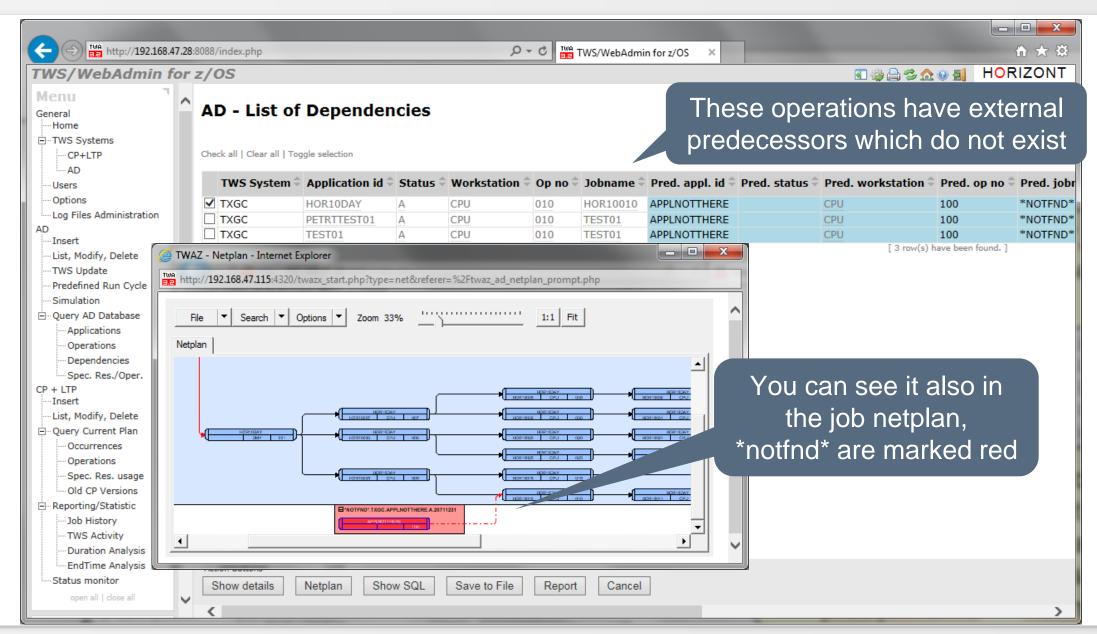

## Find Jobs using a Special Resource (AD)

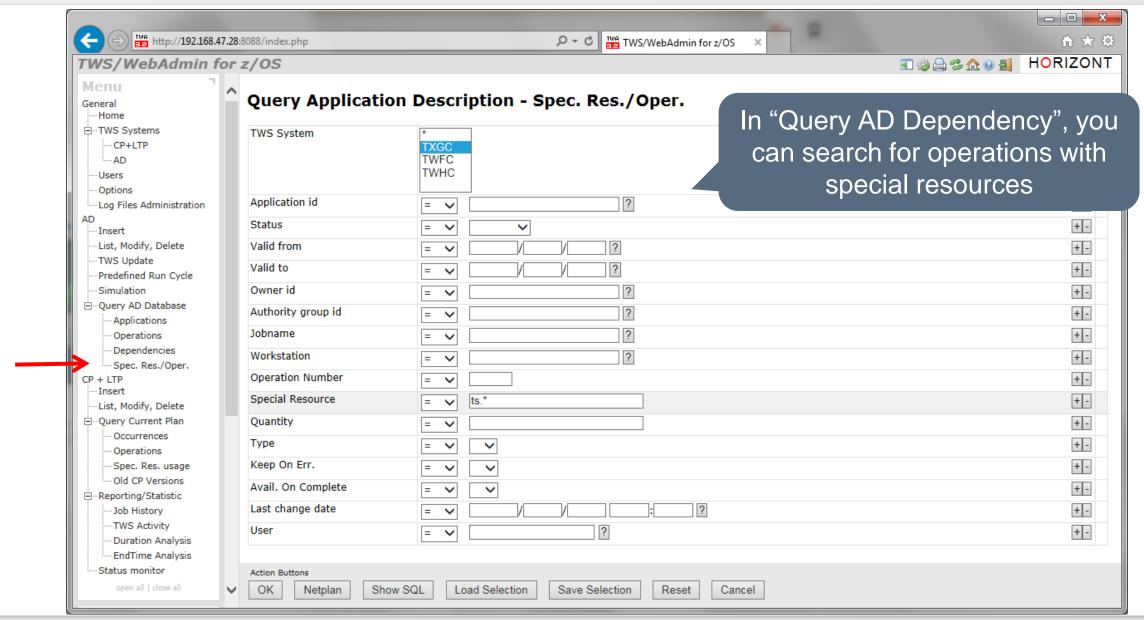

## Find Jobs using a Special Resource (AD)

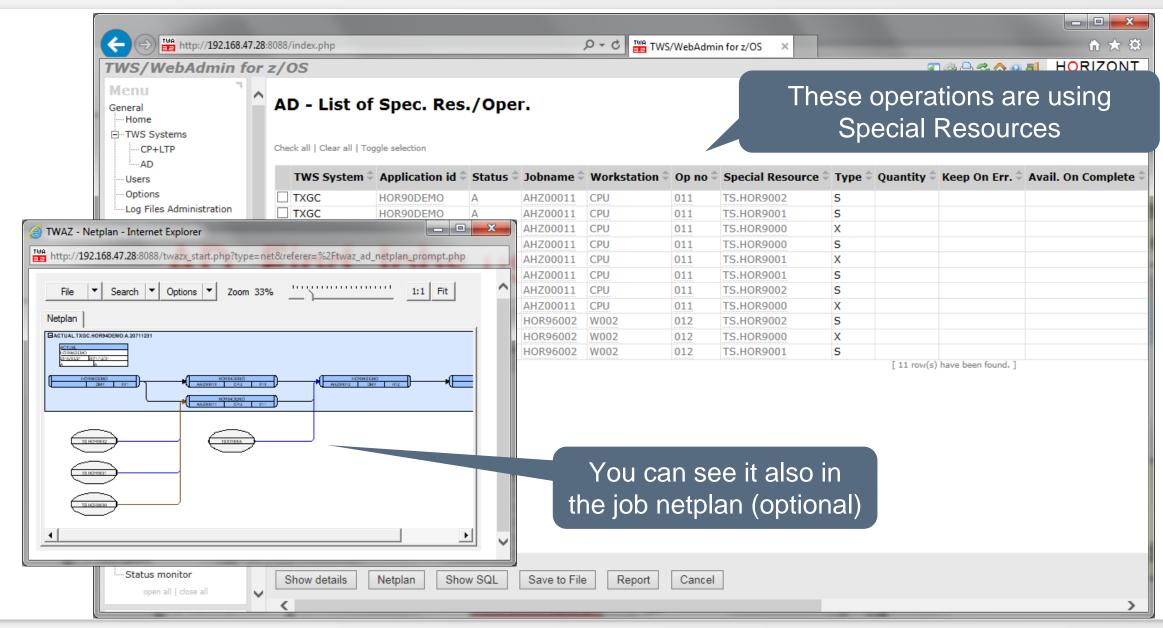

# See how your workload is planned for today

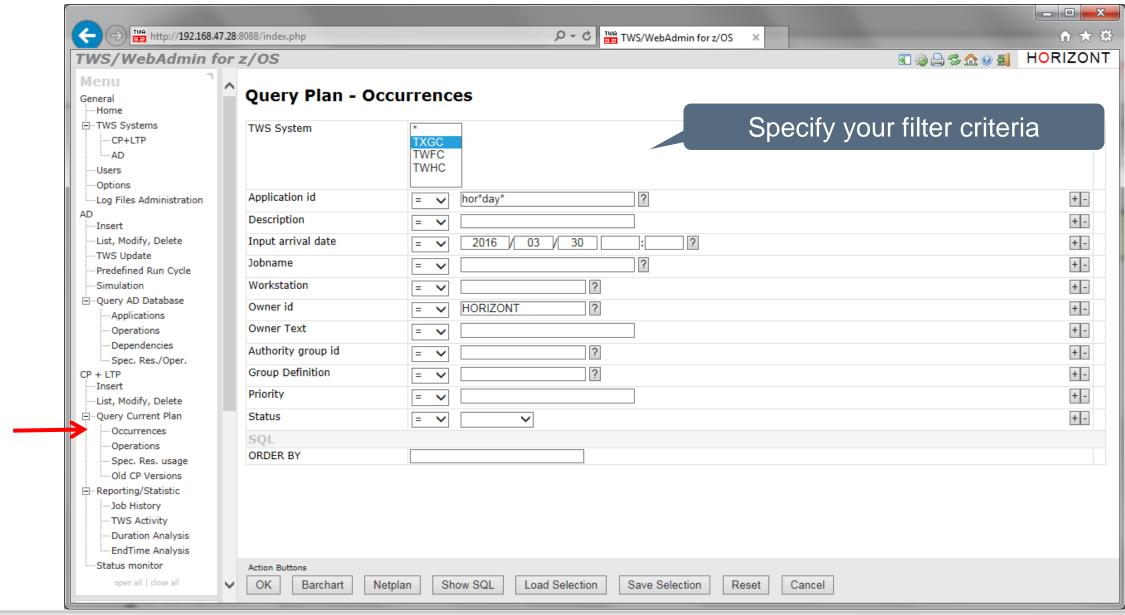

# See how your workload is planned for today

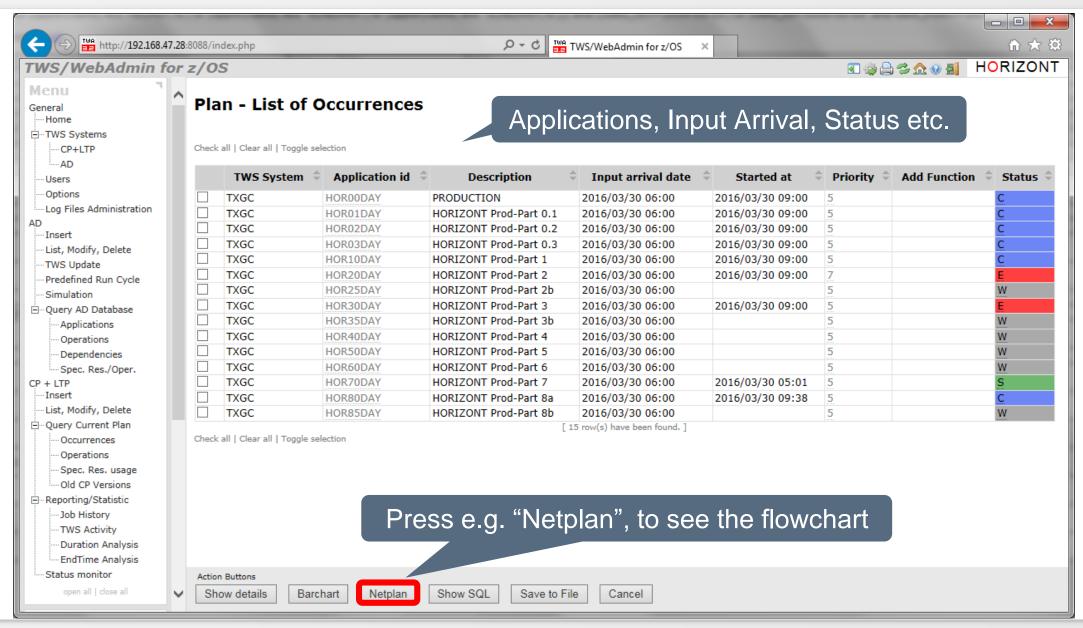

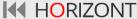

# **CP Application Flowchart**

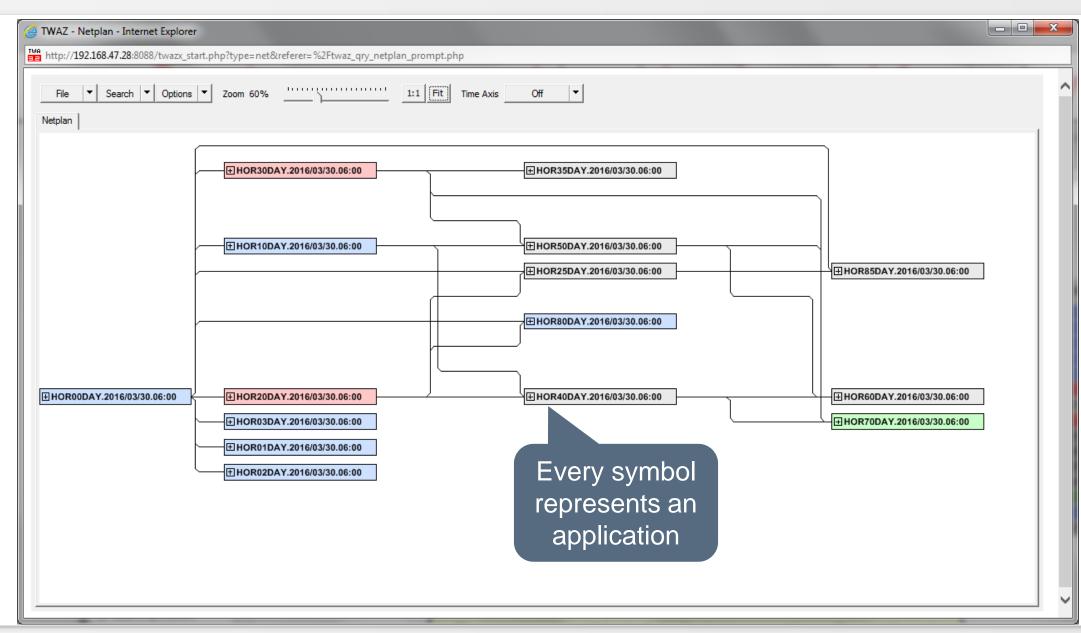

### **CP Job Flowchart**

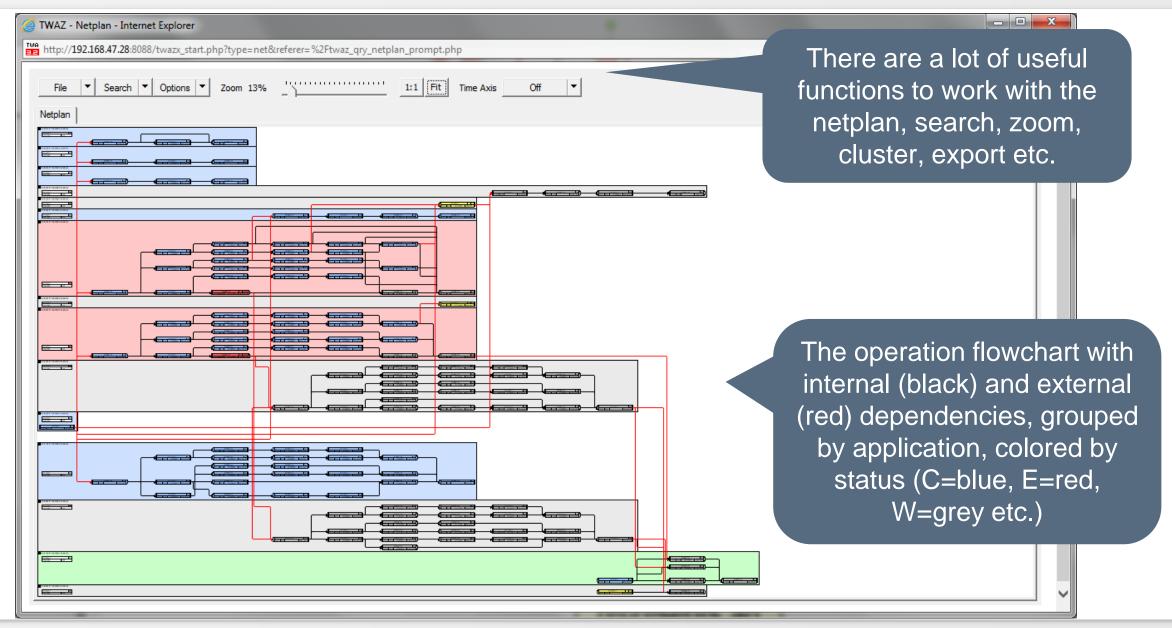

### **CP Job Flowchart**

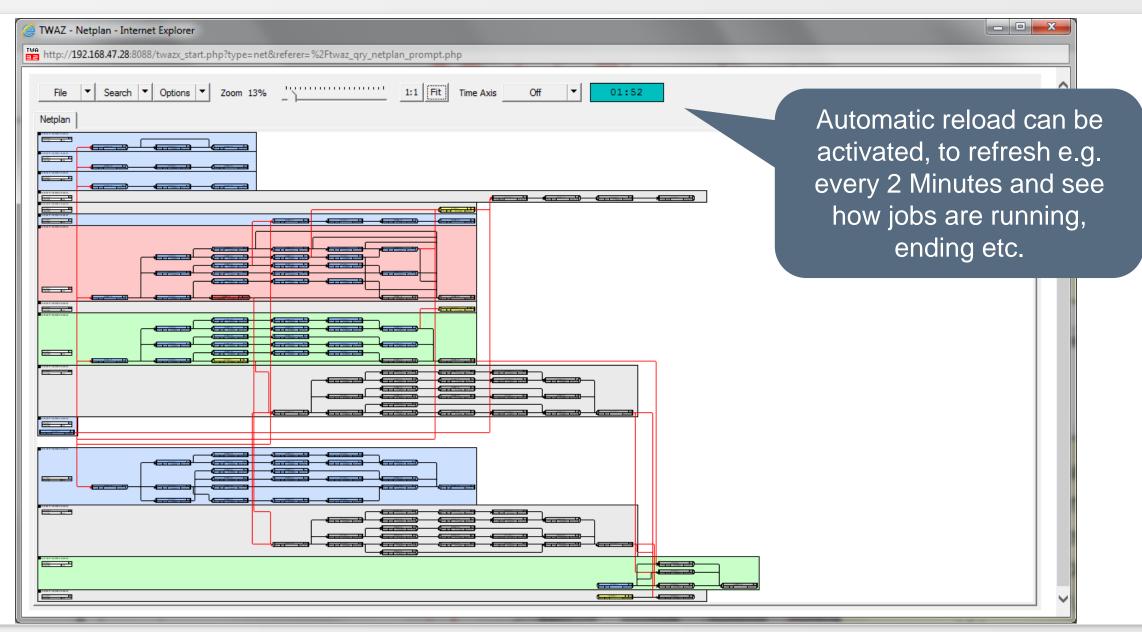

# See how your workload is planned for today

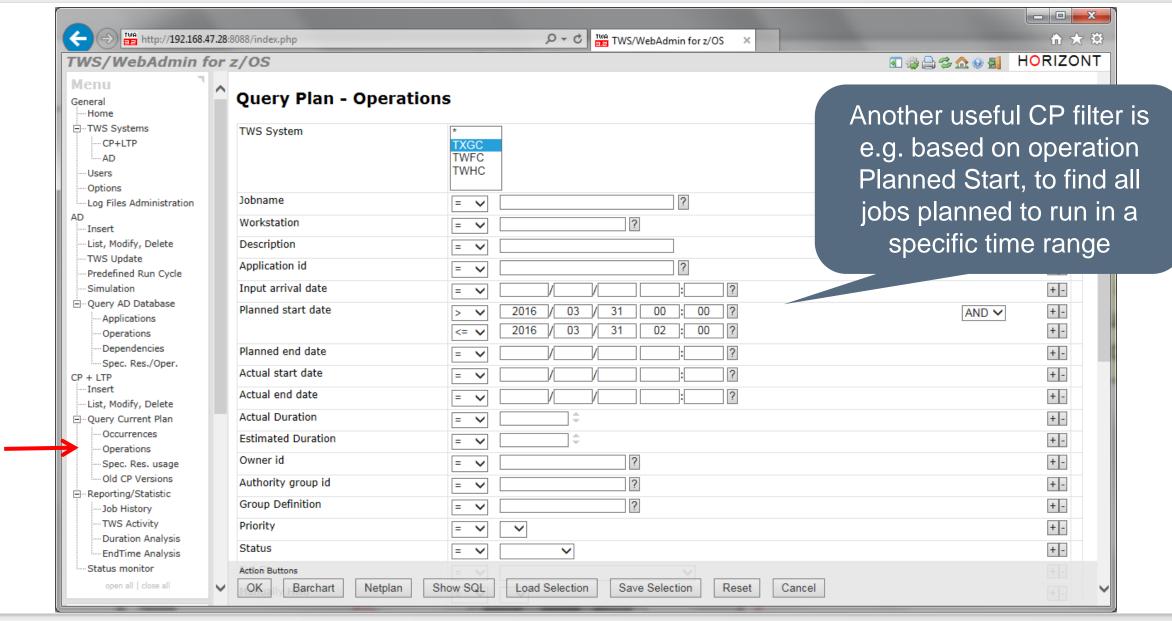

### See how your workload is planned

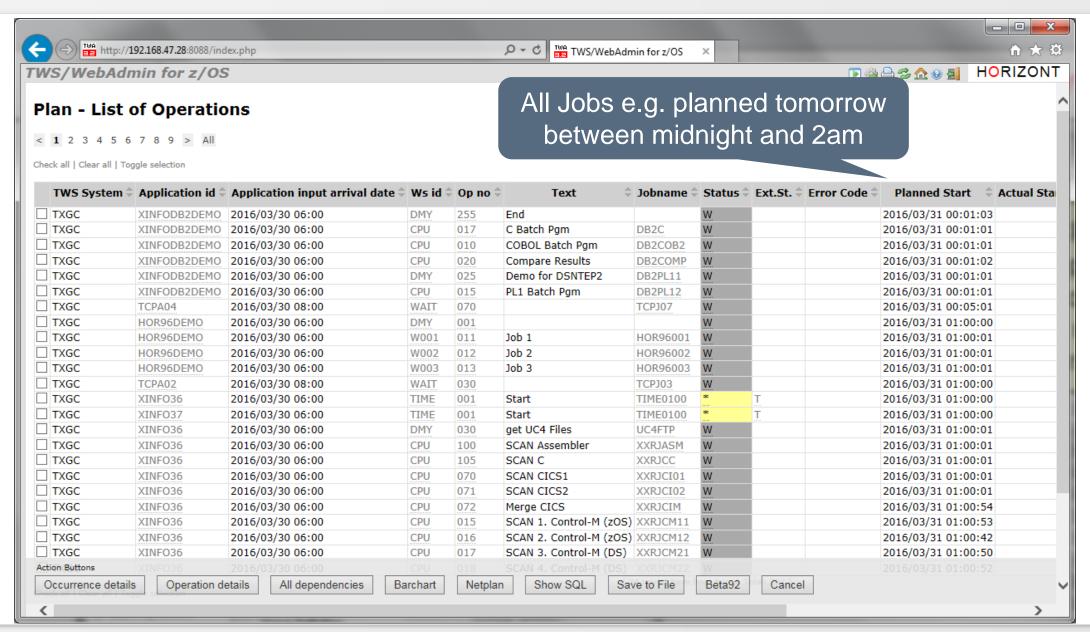

### **Common Errorlist**

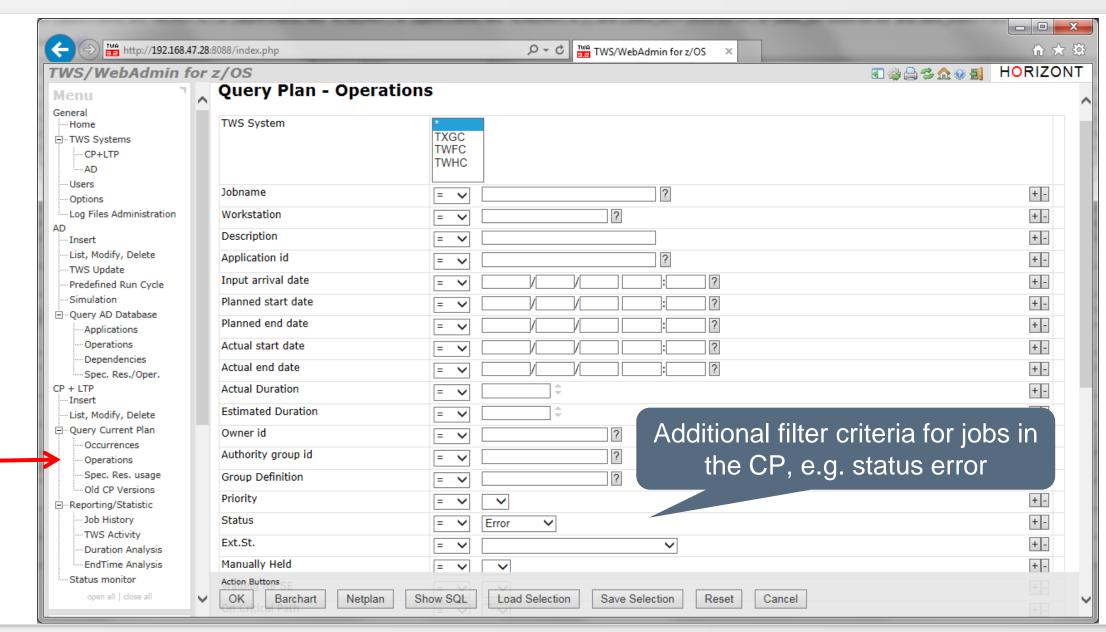

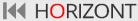

### **Common Errorlist**

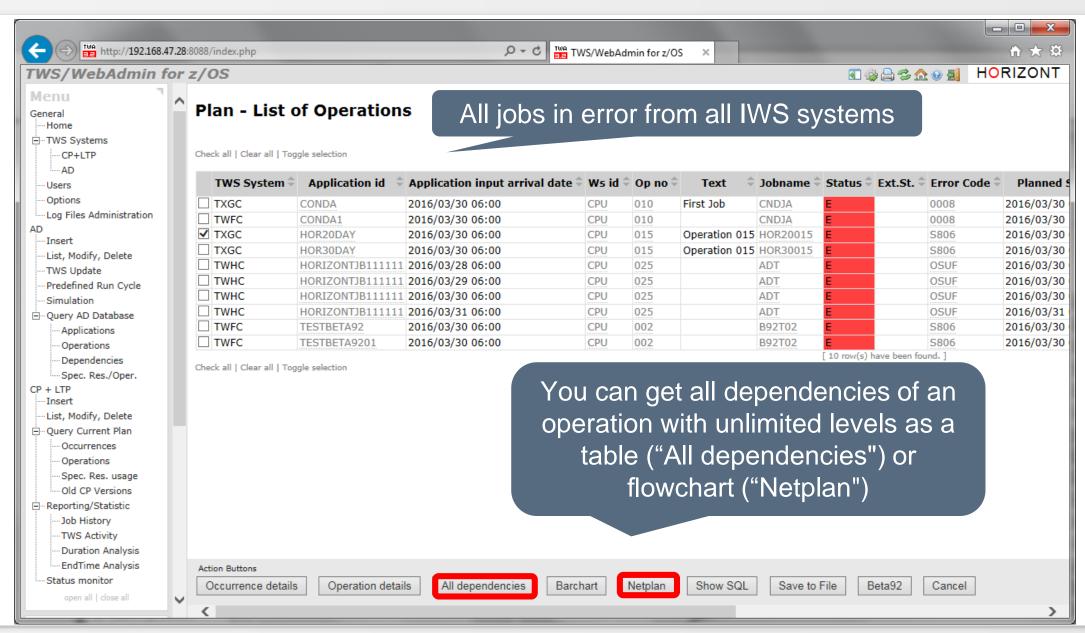

### **CP Successor Flowchart**

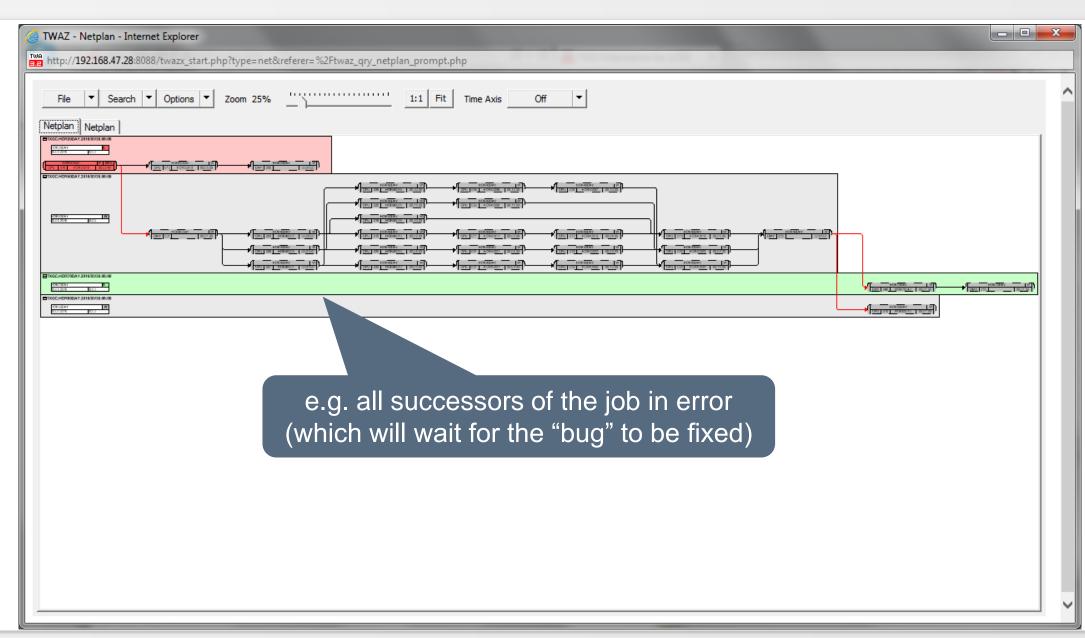

### **Critical Path (CP)**

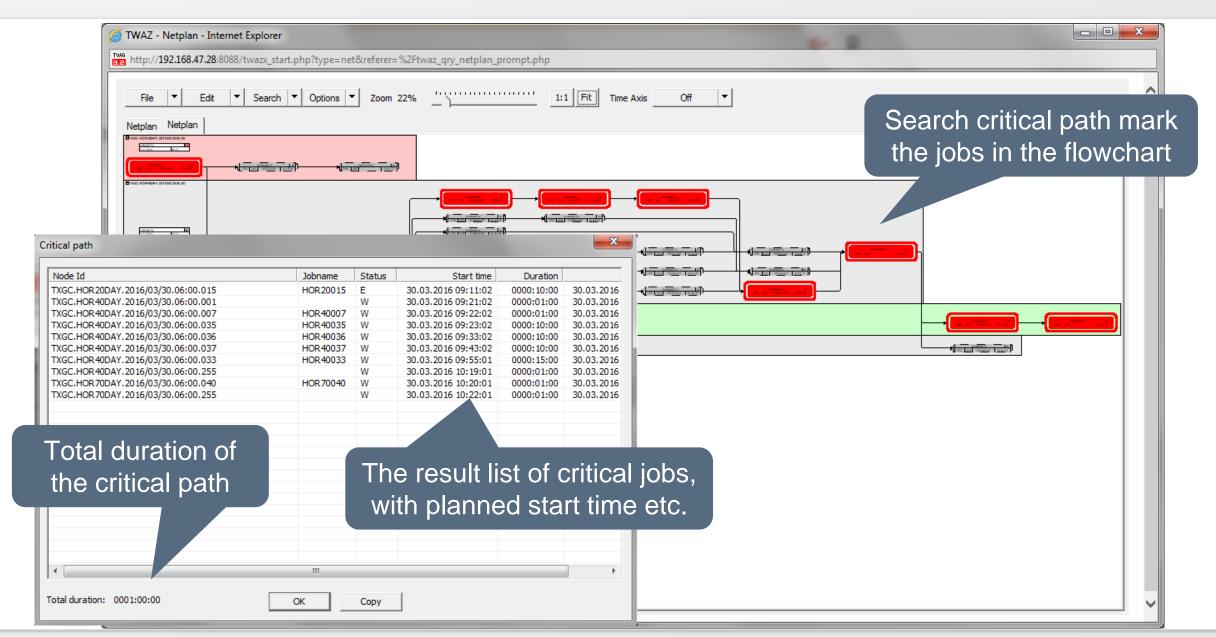

### **Interface to Beta92**

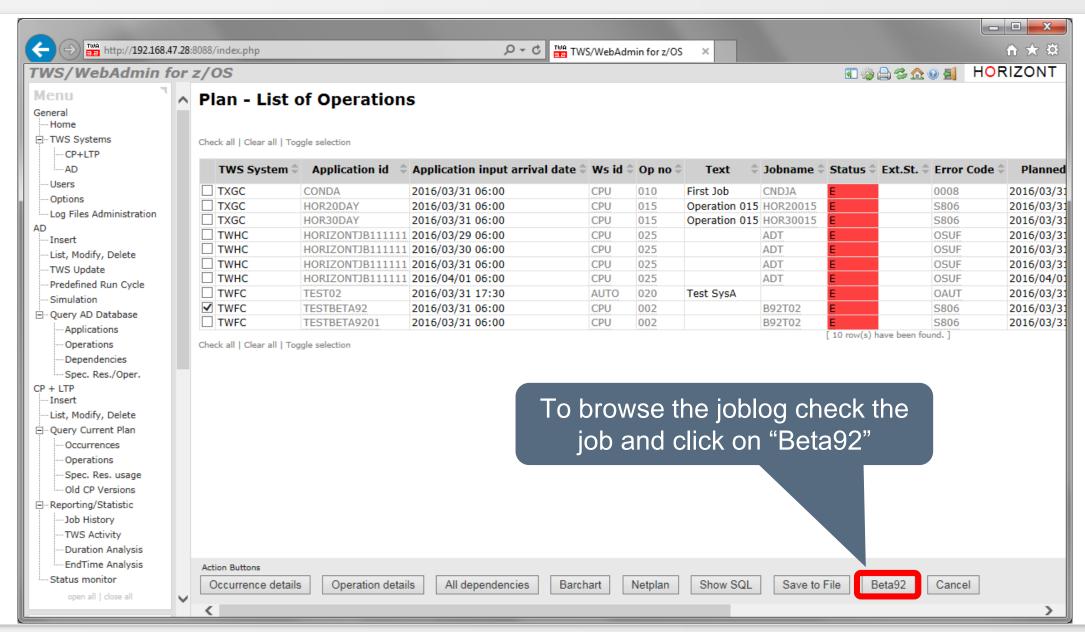

### **Interface to Beta92**

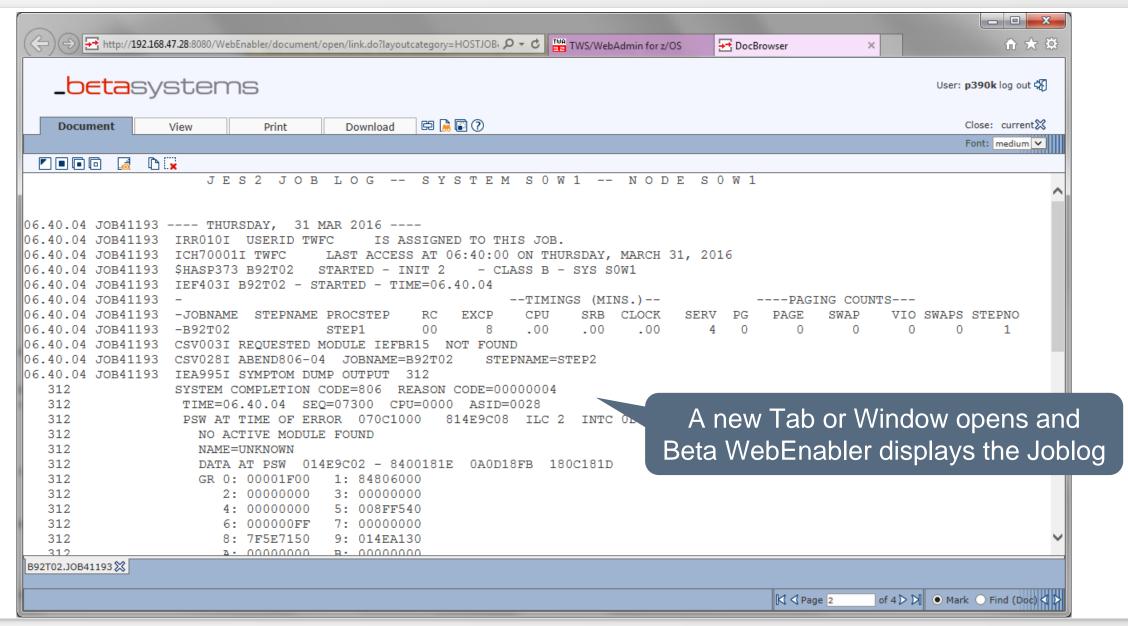

I HORIZONT

## **CP Loop Analysis Assistant**

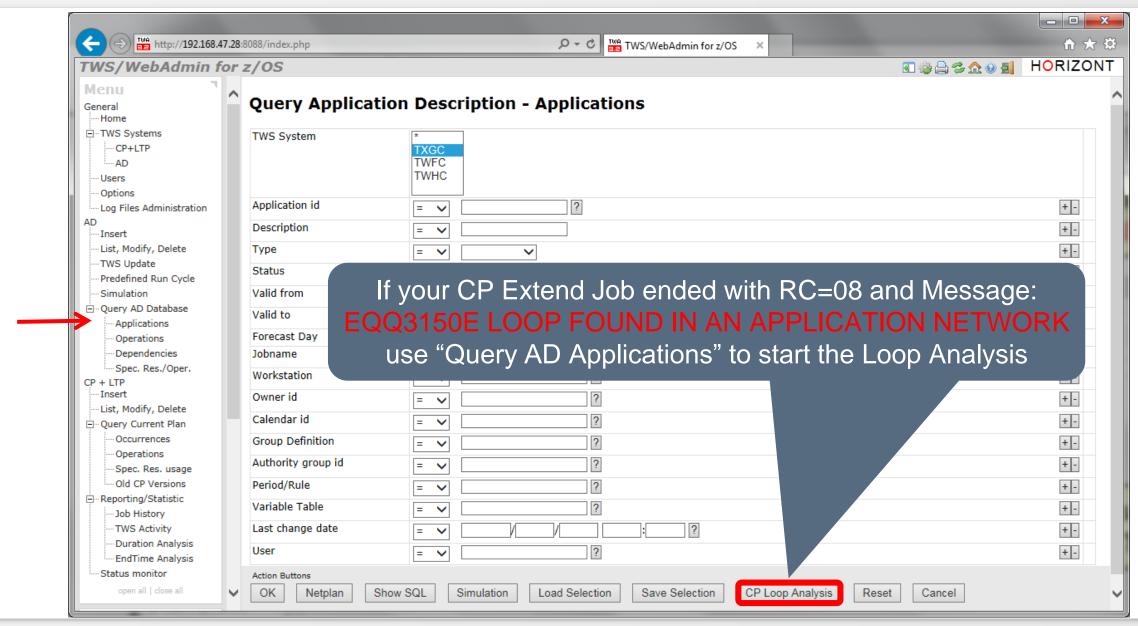

## **CP Loop Analysis Assistant**

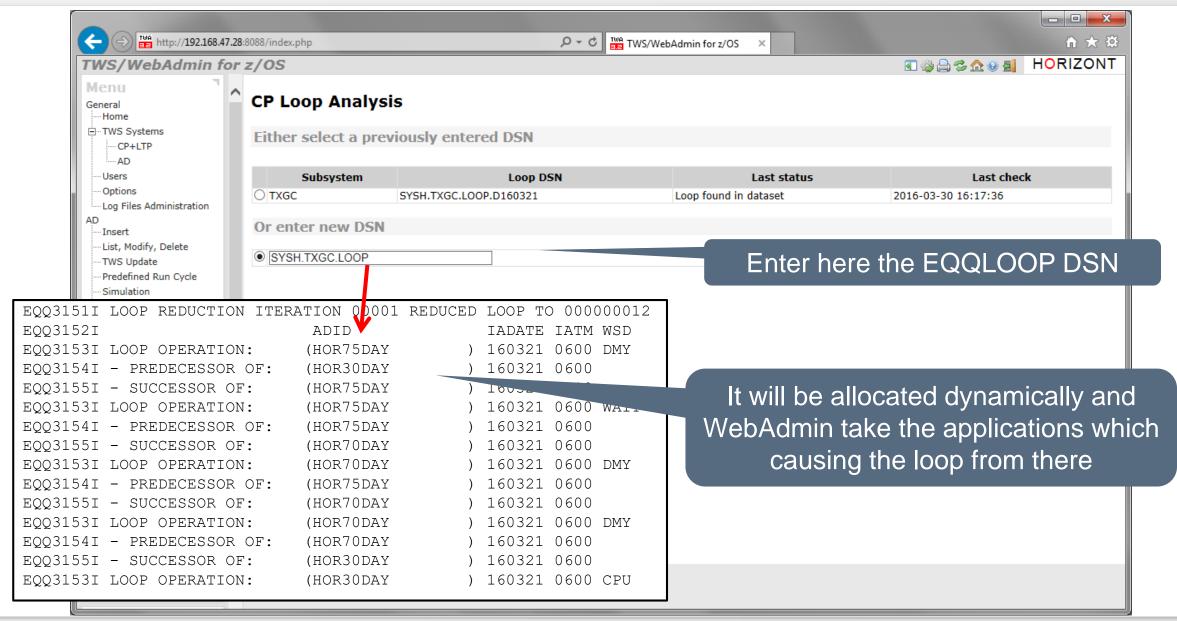

### **CP Loop Analysis Assistant**

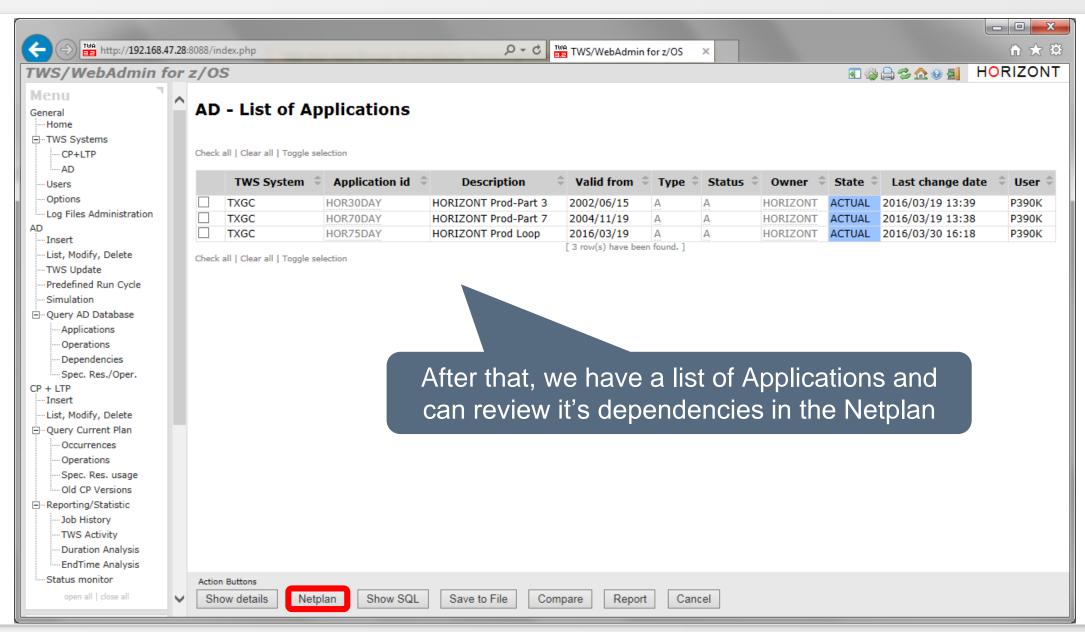

# **CP Loop Analysis Assistant, Flowchart**

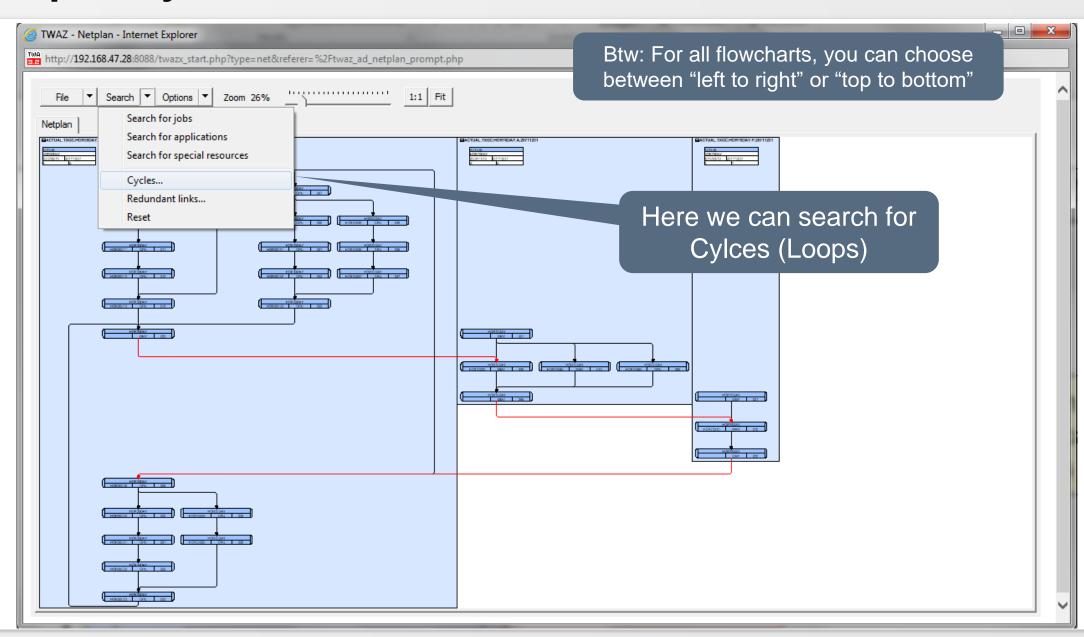

# **CP Loop Analysis Assistant, Search for Cycles**

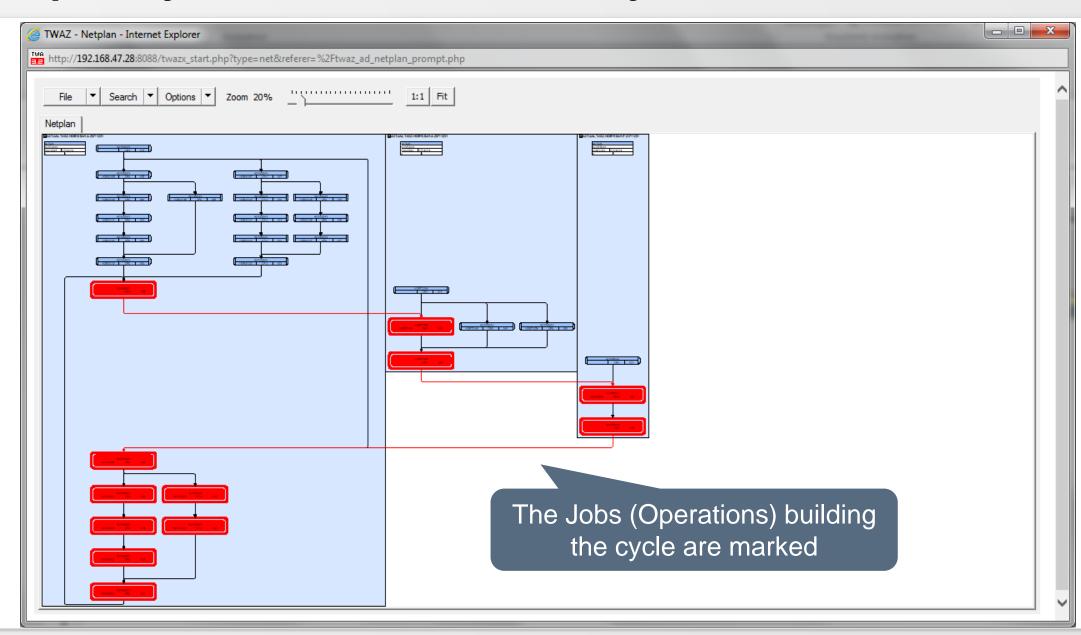

# **CP Loop Analysis Assistant, Search for Cycles**

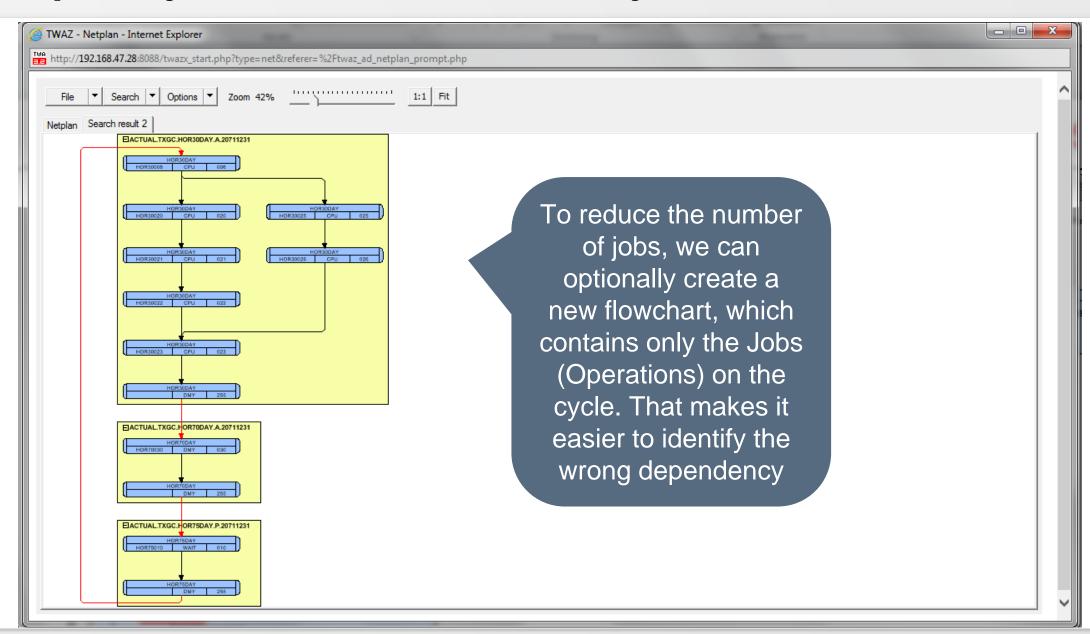

#### **Old CP Versions**

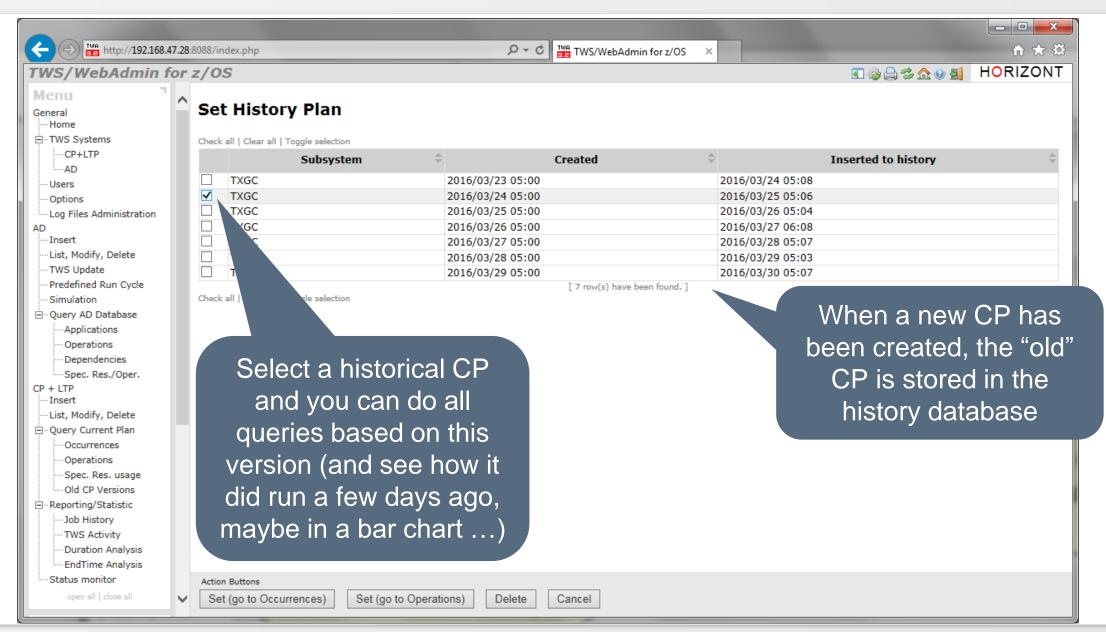

#### **CP Barchart**

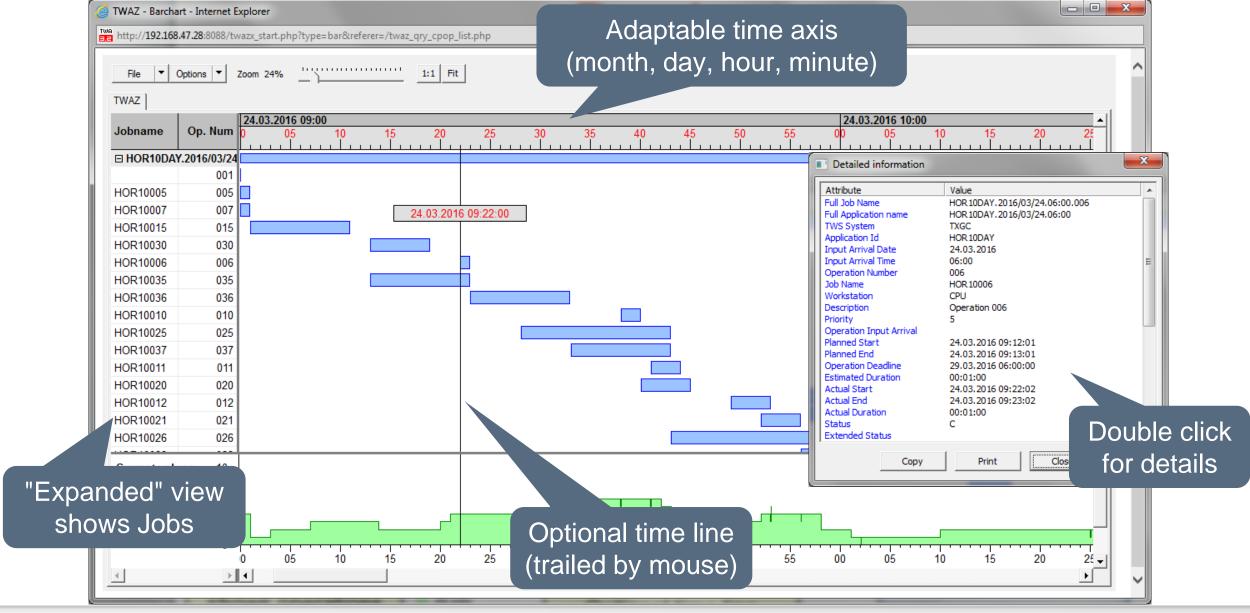

**HORIZONT** 

## See how your workload will be planned for any day in the future

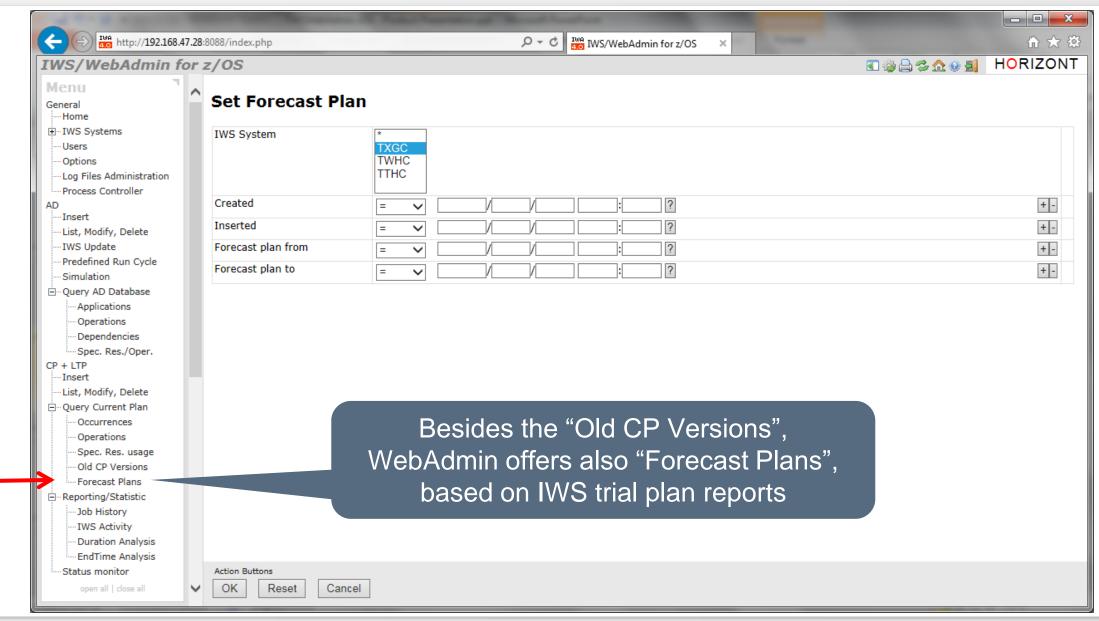

#### **Create an IWS Trial Plan**

Write the trial plan report to a DSN, which is allocated to WebAdmin's CP synchronization task. It automatically find the new report and load it into the database.

```
LISTINGS FROM SAMPLE
TWSZ
SUBSYSTEM TXGC
                                 GENERAL INFORMATION
                                      : 16/12/31 06.00 - 17/01/03 06.00
REQUESTED PLANNING PERIOD
PLAN COVERS
                                      : 16/12/31 06.00 - 17/01/10 06.00
TYPE OF PLANNING
                                      : MAKE A TRIAL PLAN (FUTURE)
                             DAILY OPERATING PLAN (16/12/31 06.00 - 17/01/03
AL ICATION ID
 APPLICATION OWNER !INP ARRIVAL
                                      DEFINED !APPLICATION TEXT
ACRITO
                   5 W!02>06.00 02>10.01!Test Critical Path start!
P390K
TIME 001
                      !02>10.00 00.01 02>10.01!
                   5 W!02>10.30 02>10.50!Test Critical Path
ACRIT1
```

#### **Future Forecast CP Versions**

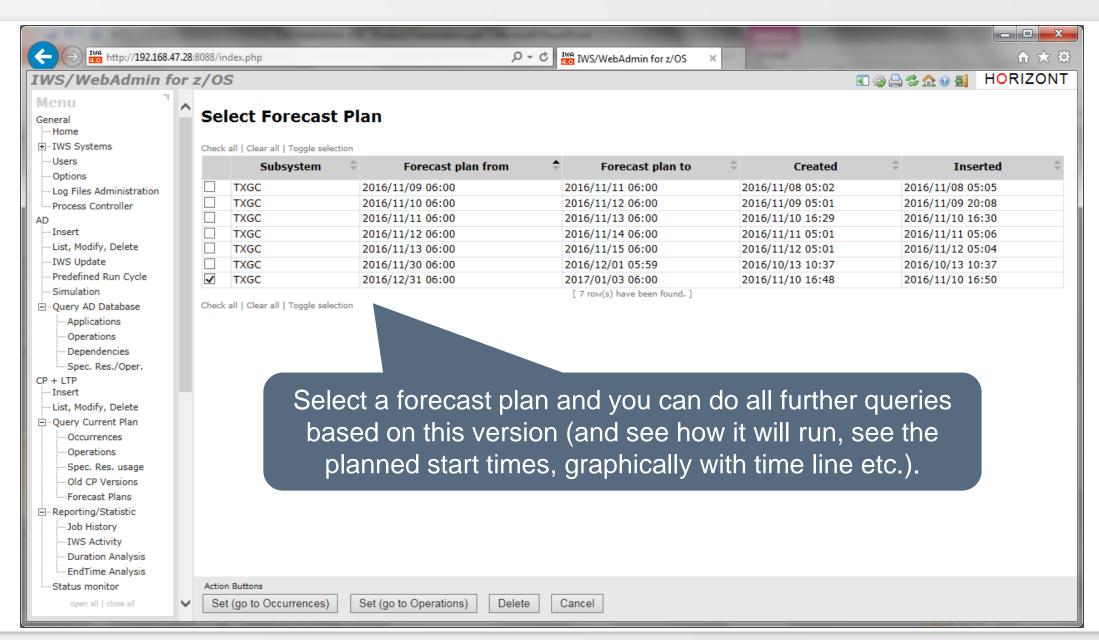

### **Future Forecast Plans**

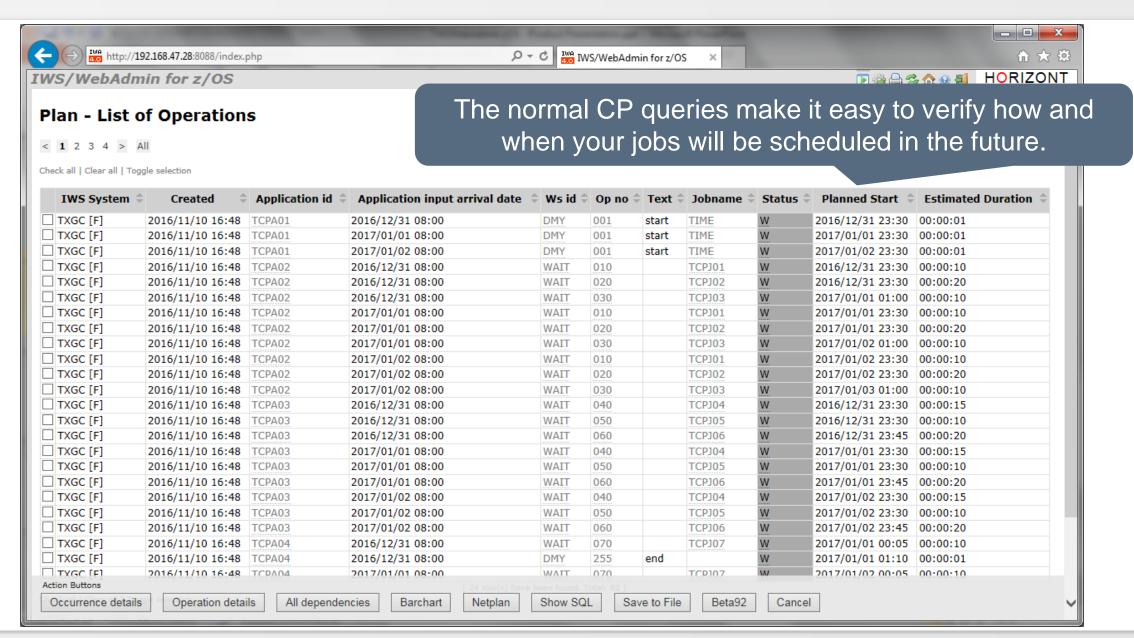

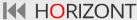

# Sample use cases for IT-Leader and Analysts

- The Dashboard gives a quick overview about the status of the connected IWS systems
- The Reporting/Statistic part enables analysis like
  - How many Jobs did run last year/month/day/hour
  - When did a job run, how often, successful or in error
  - Which jobs did run 20 percent longer than expected
  - Which jobs ended more than one hour later as scheduled
  - Which jobs passed their deadline
- The Reporting/Statistic part shows trends about
  - Job duration growth
  - Job end times (e.g. if job is ending later and later)
  - Missing deadline prediction

### The Dashbord

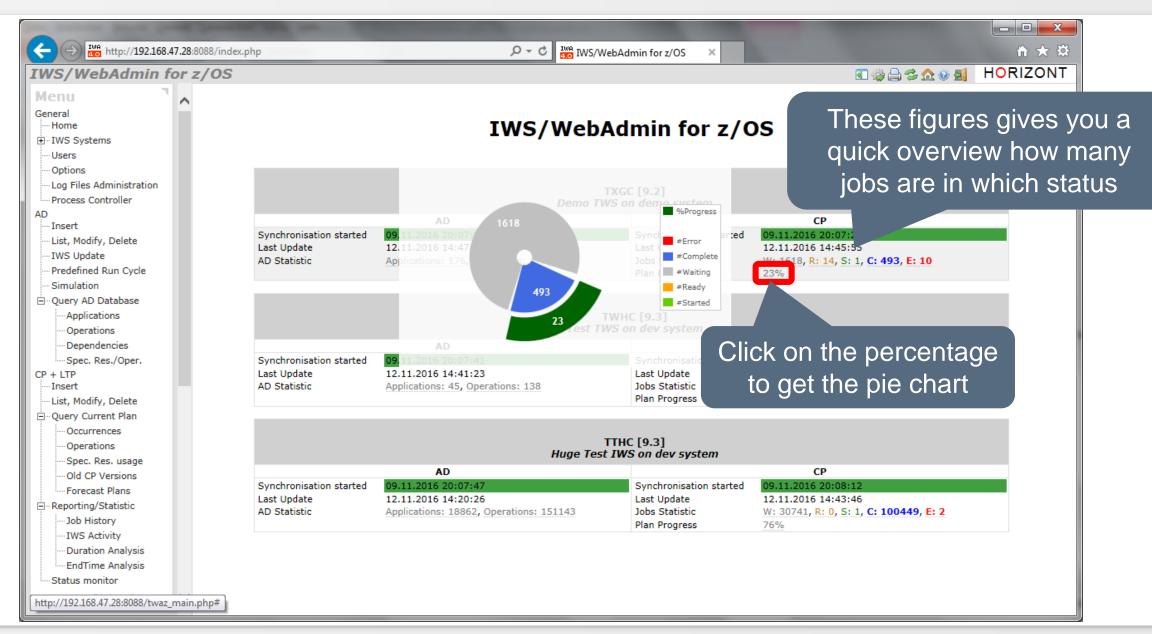

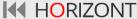

# **IWS Activity Report**

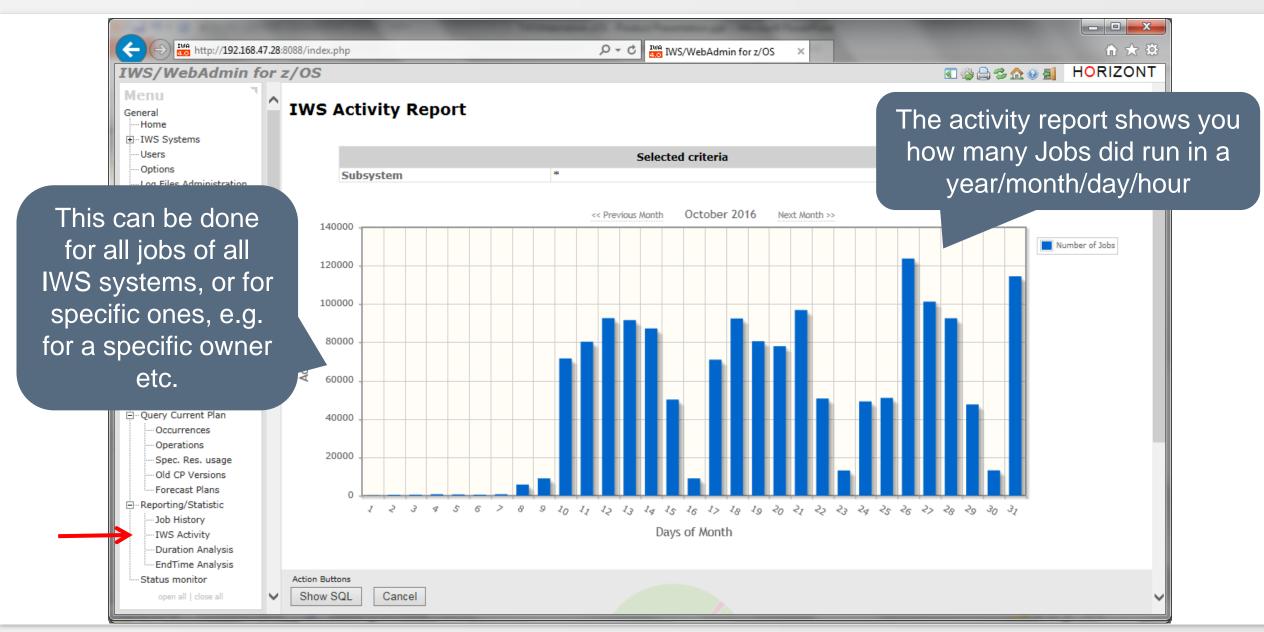

# **Job History**

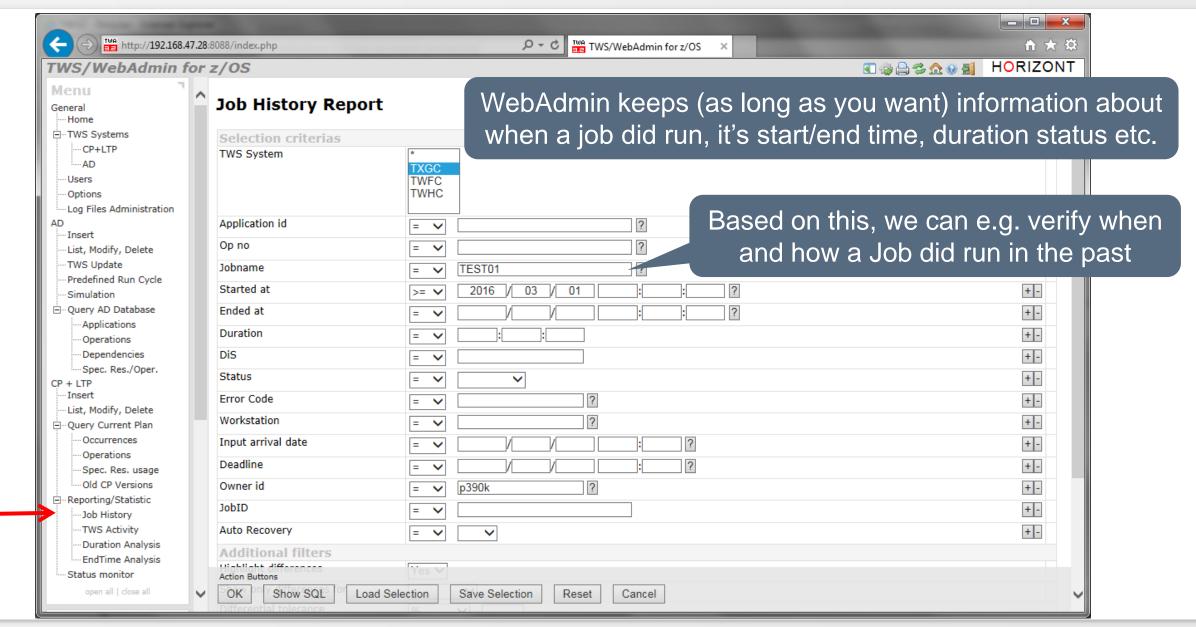

# **Job History**

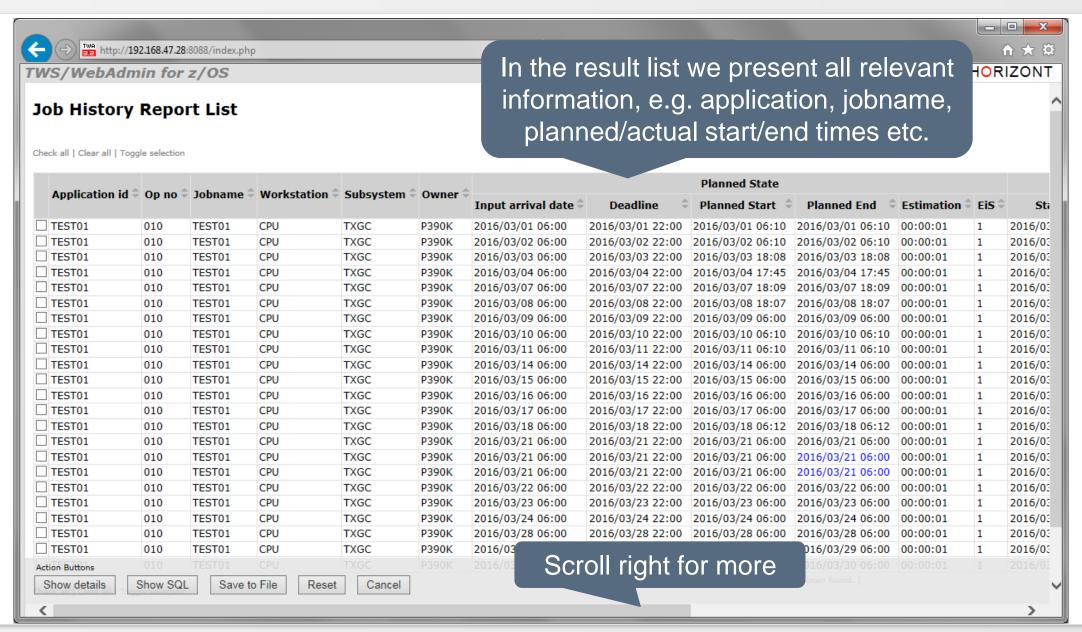

# **Job History**

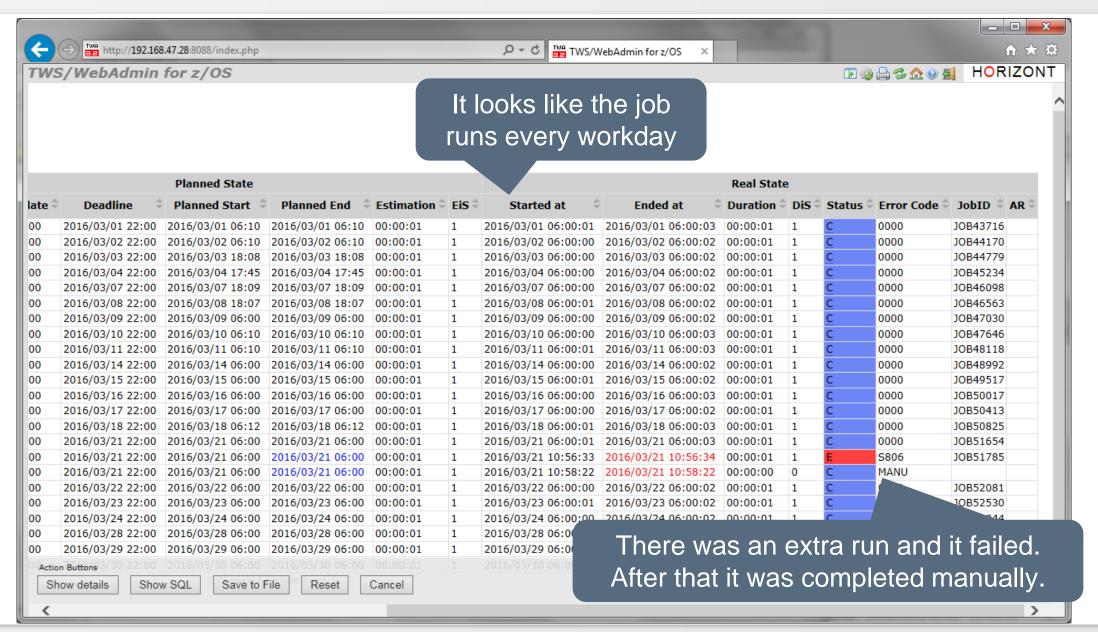

# **Job History**

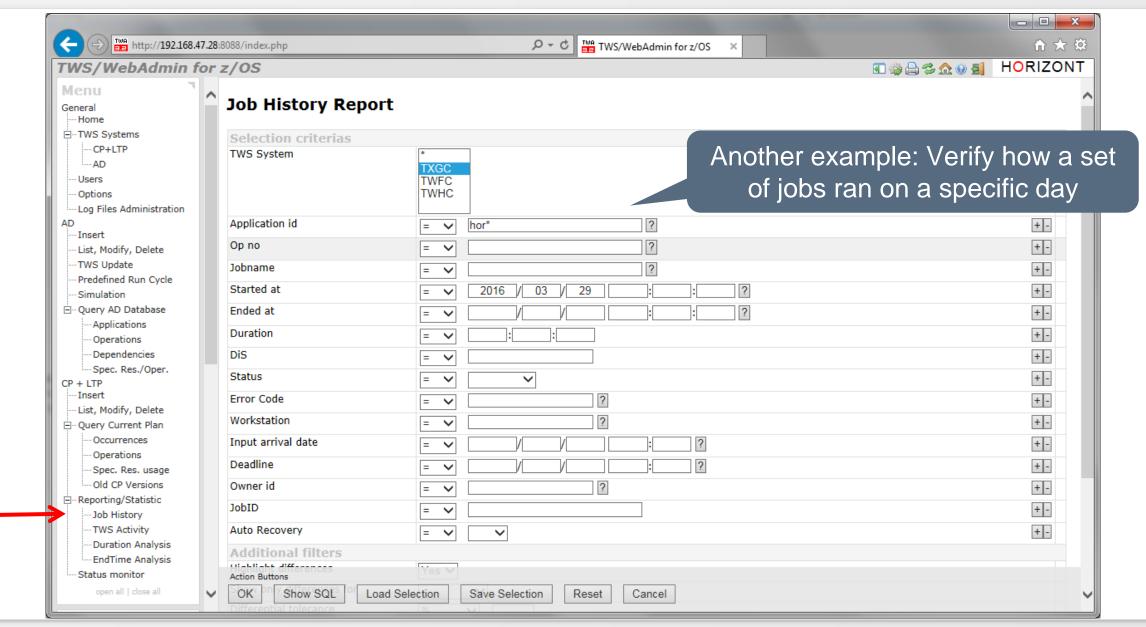

## **Job History**

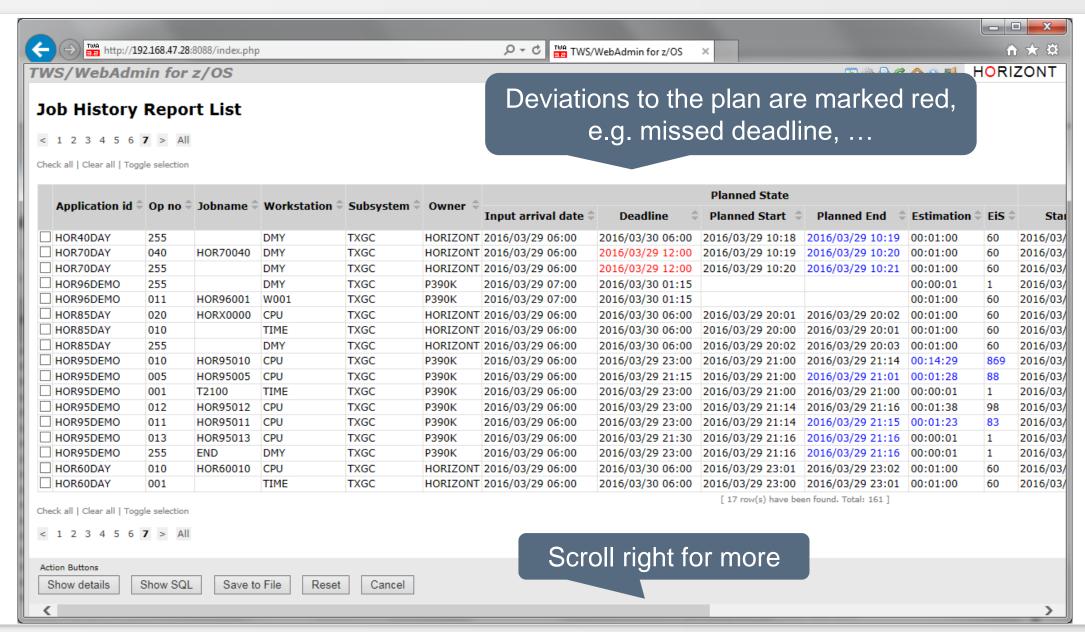

## **Job History**

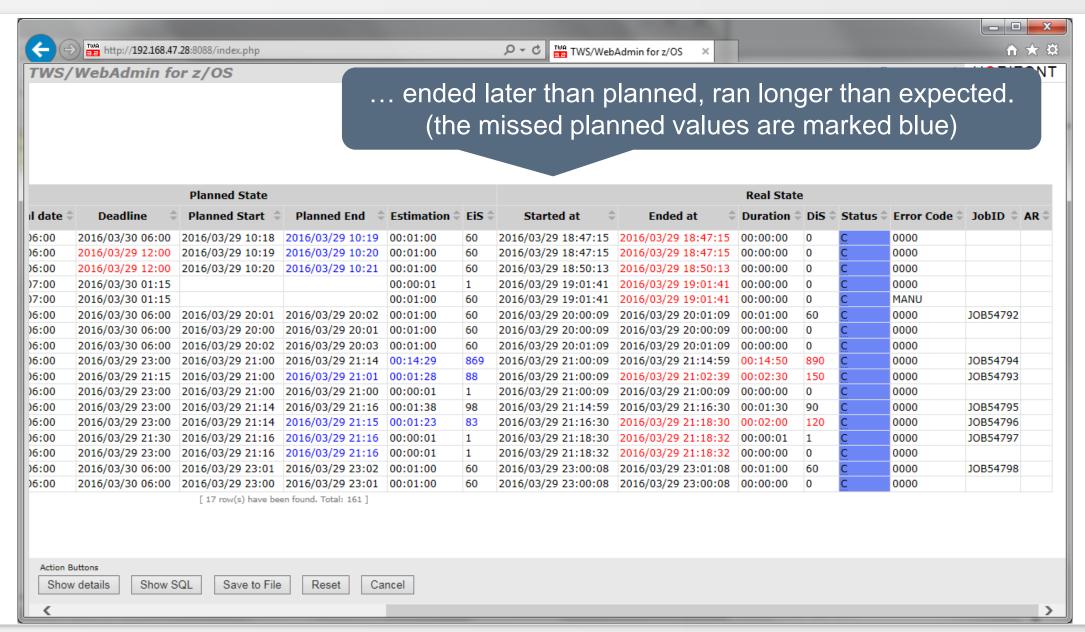

## **Job History, Exceeded Duration**

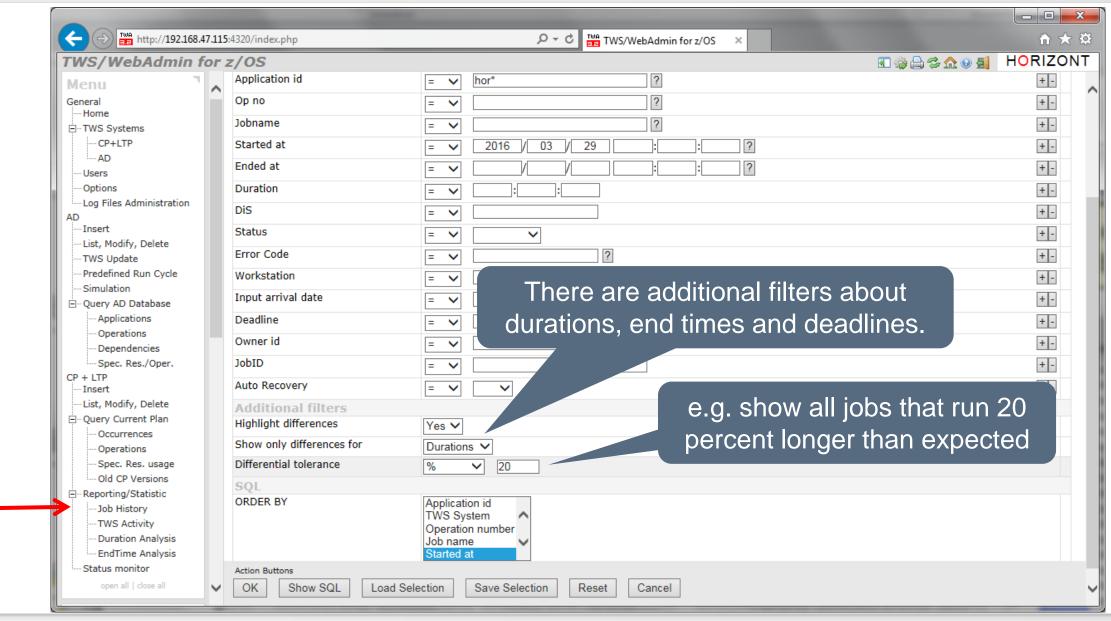

## **Job History, Exceeded Duration**

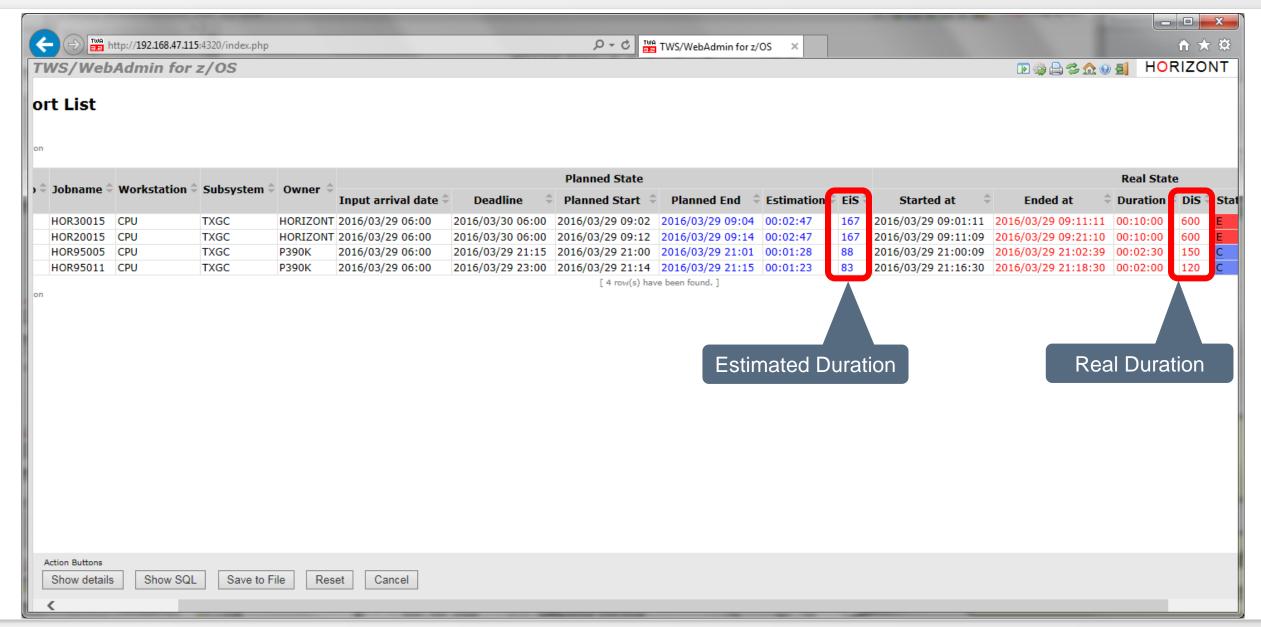

## **Job History, Ended Late**

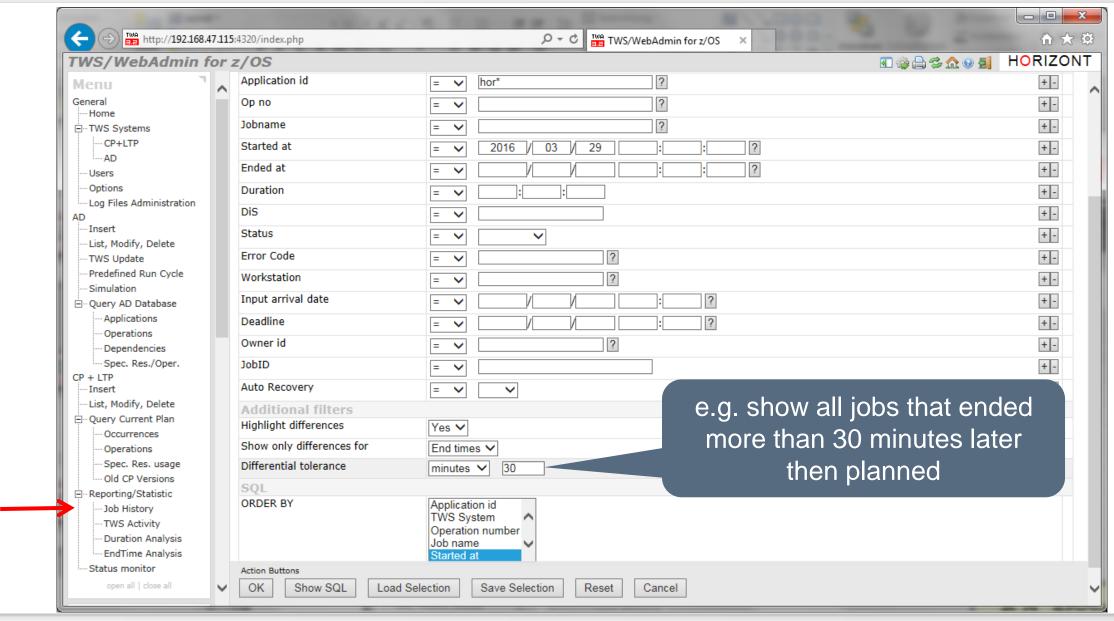

## **Job History, Ended Late**

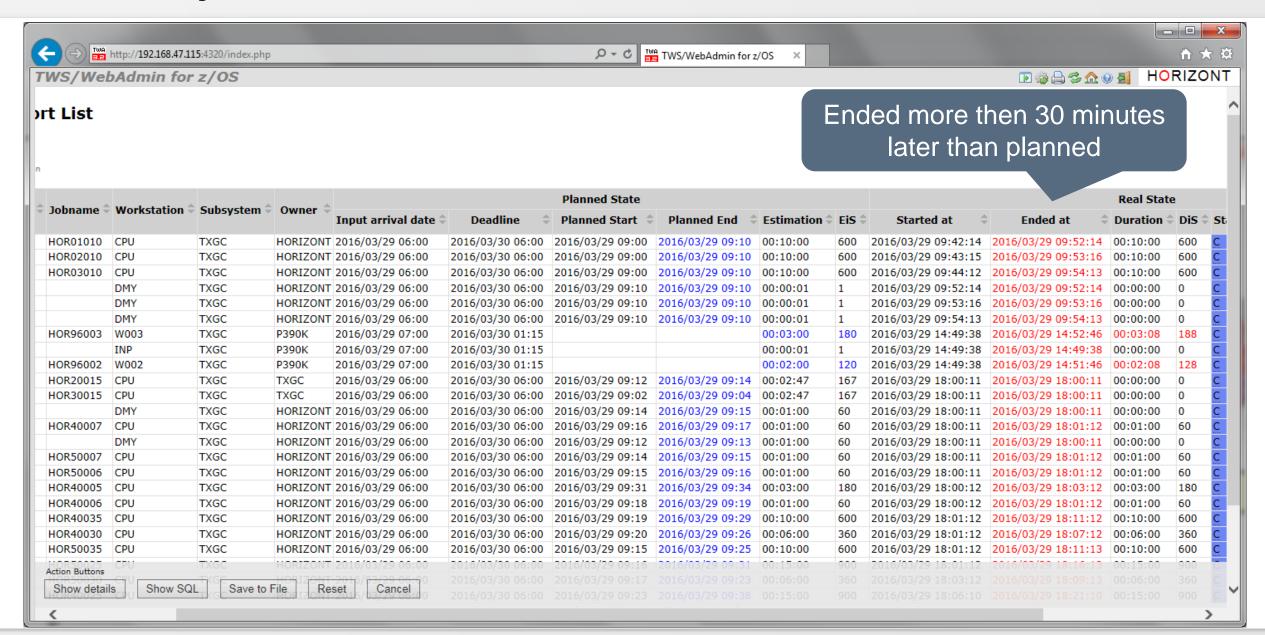

## Job History, Missed Deadline

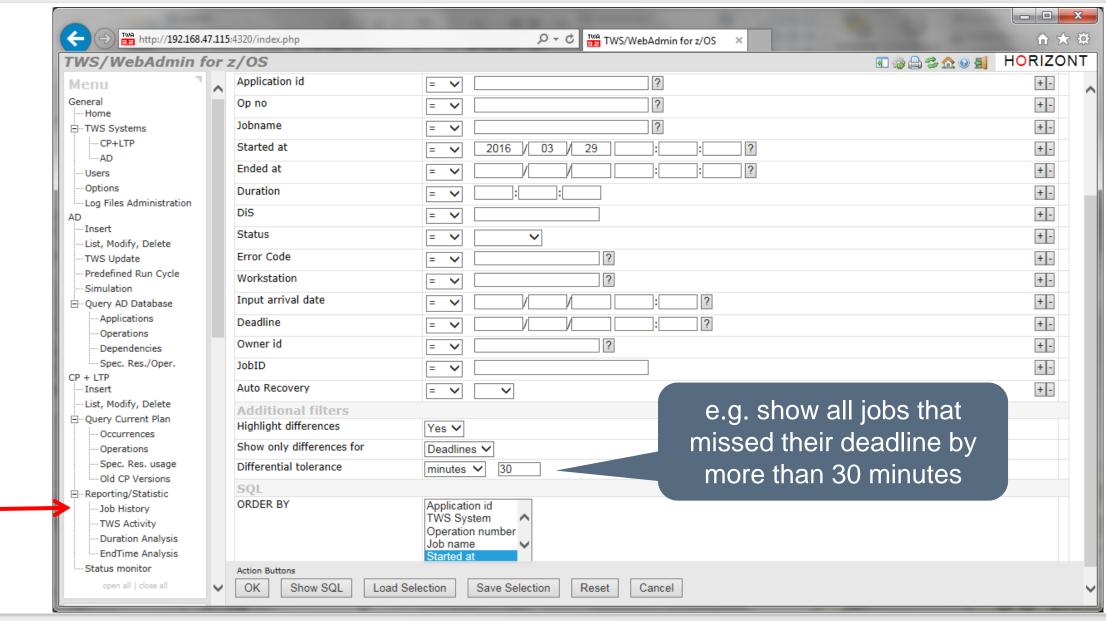

## Job History, Missed Deadline

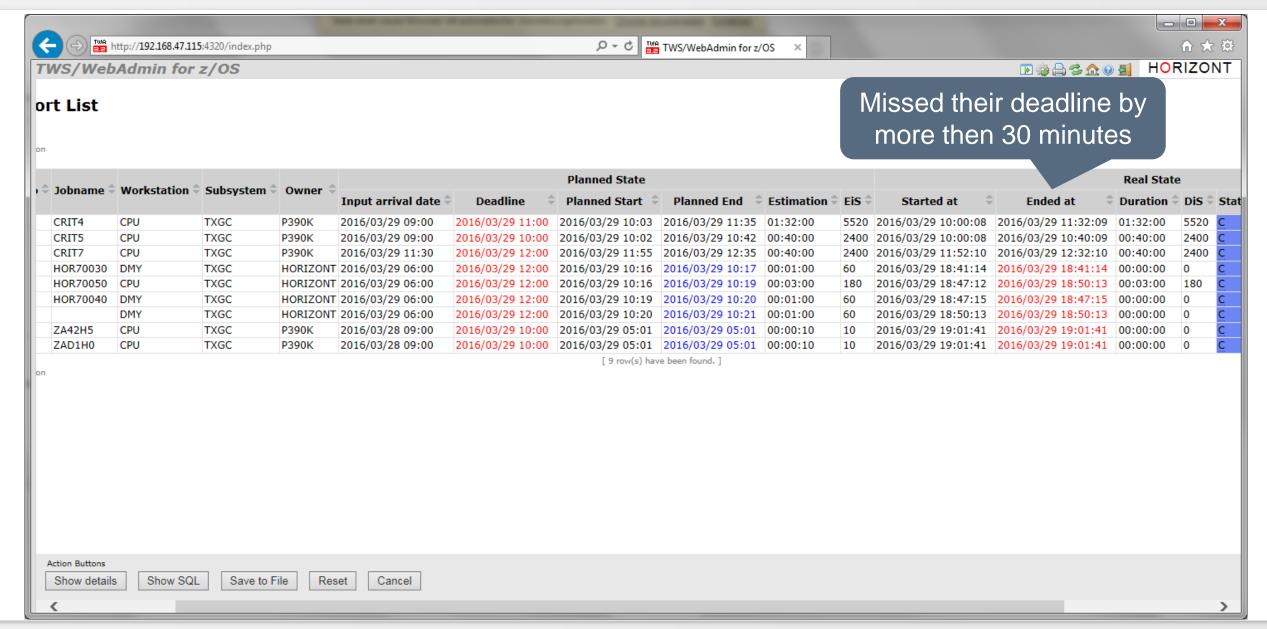

## **Job Duration Analysis**

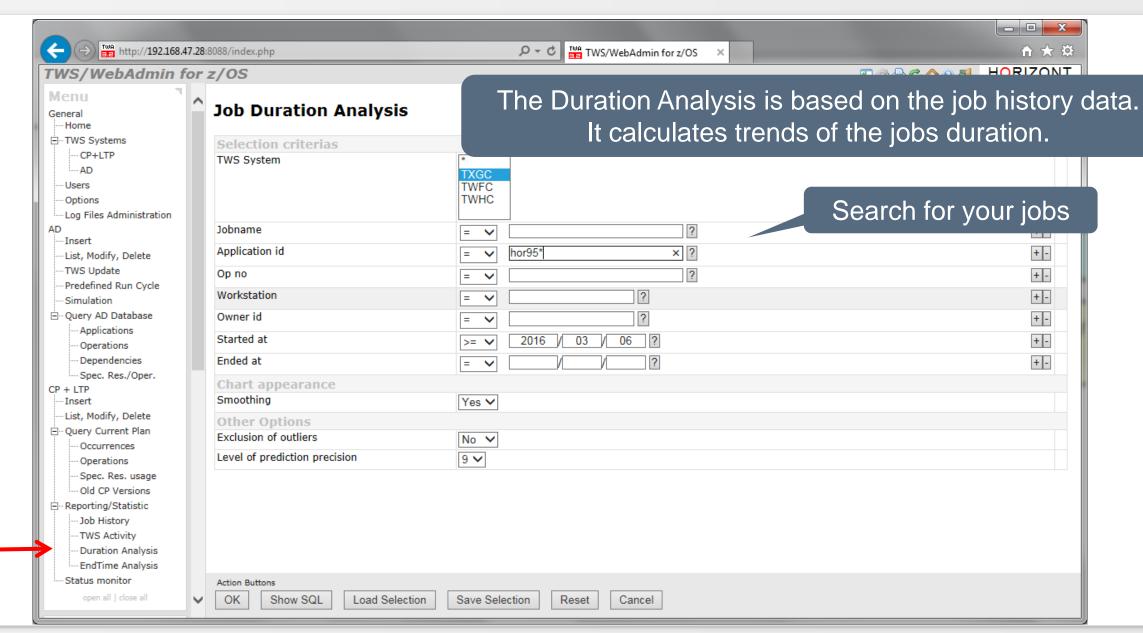

## **Job Duration Analysis**

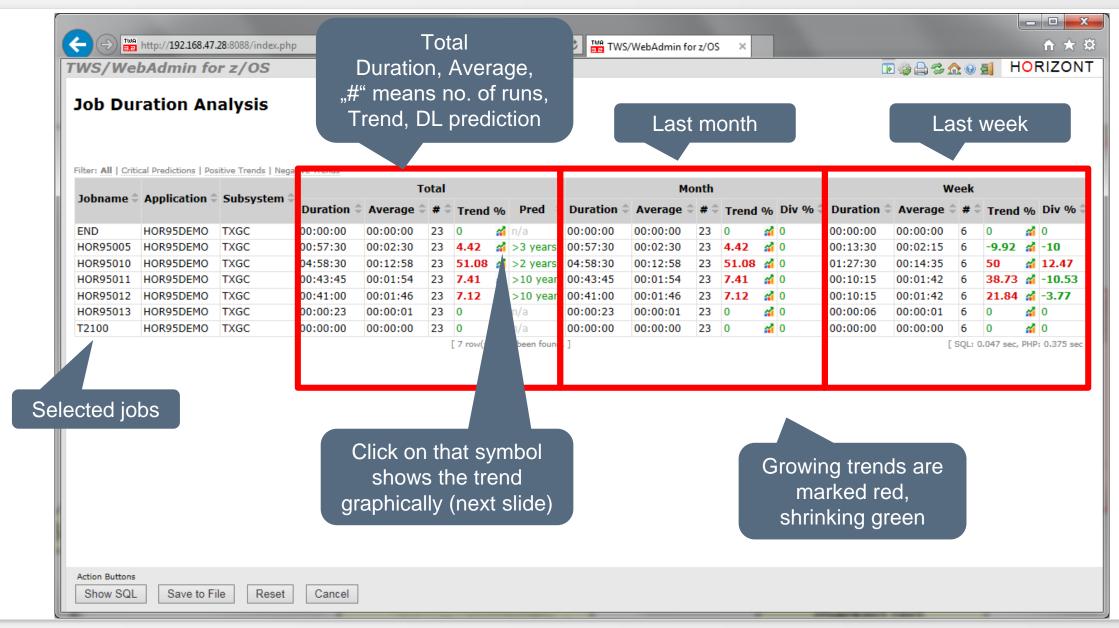

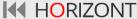

#### **Job Duration Trend**

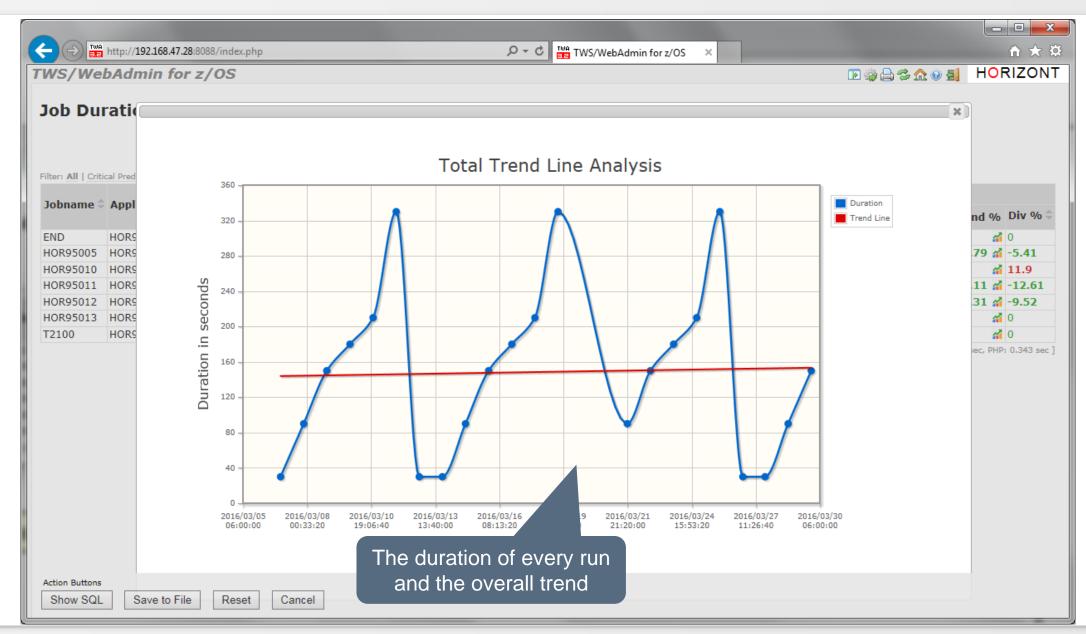

## **Job End Time Analysis and Deadline Prediction**

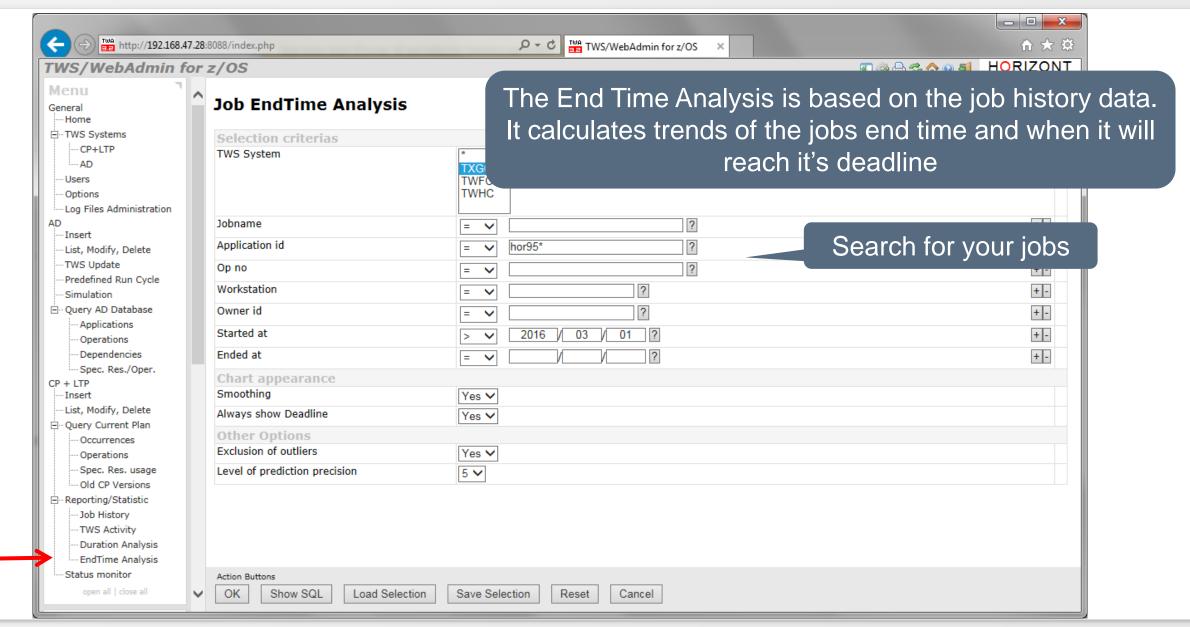

## **Job End Time Analysis and Deadline Prediction**

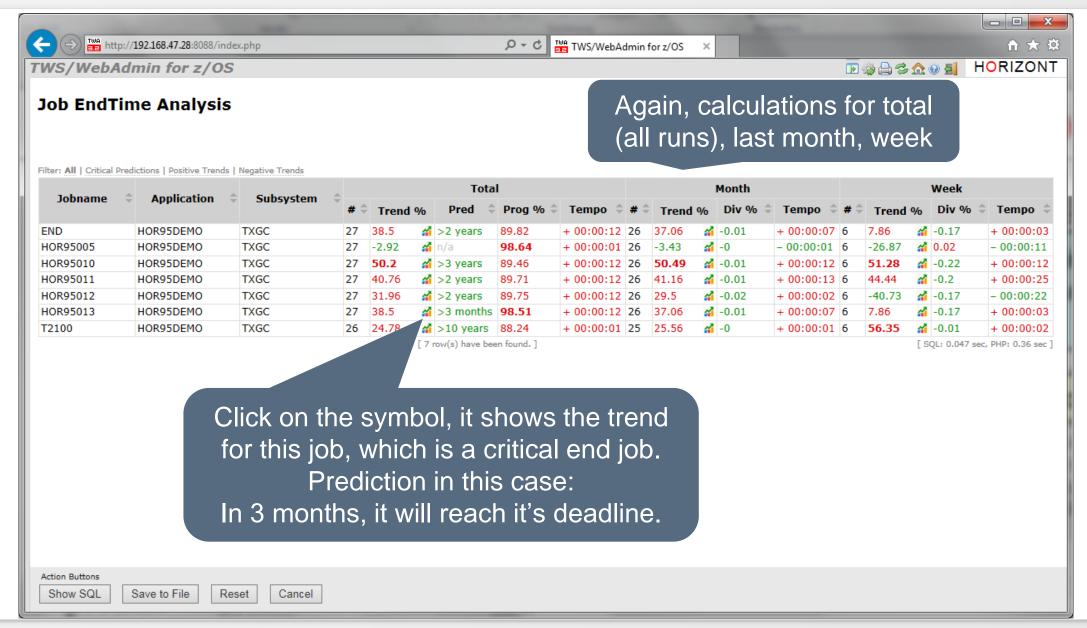

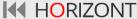

## **Job End Time Analysis and Deadline Prediction**

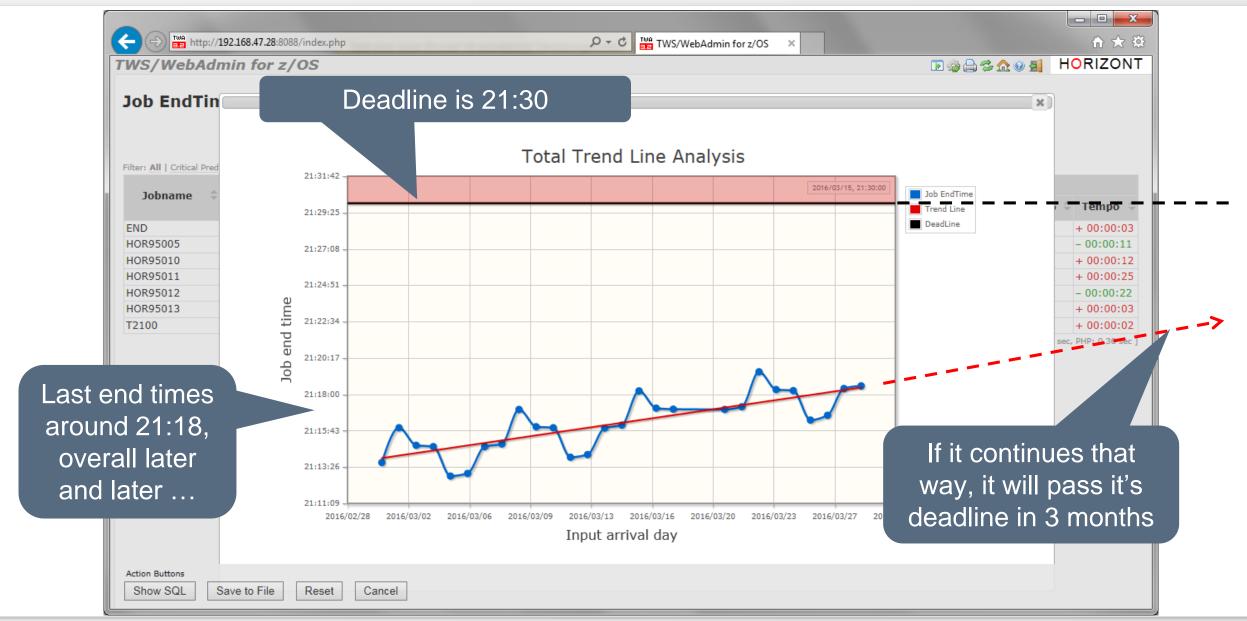

## Sample use cases for IT Customers

- The embedded status monitor
  - creates automatically html reports.
  - The structure and filters are defined by an administrator.
  - They are related to business process names and associated to job names.
- These public links enables "everyone" to see from any web browser the current status of the parts of the IT production, he is interested in.
- The customer can easily find his well known business process names.
- In addition, there are smart rules to alert somebody in case of error or late jobs (SLA breach)
- In case of alert, also a user program or script can be called

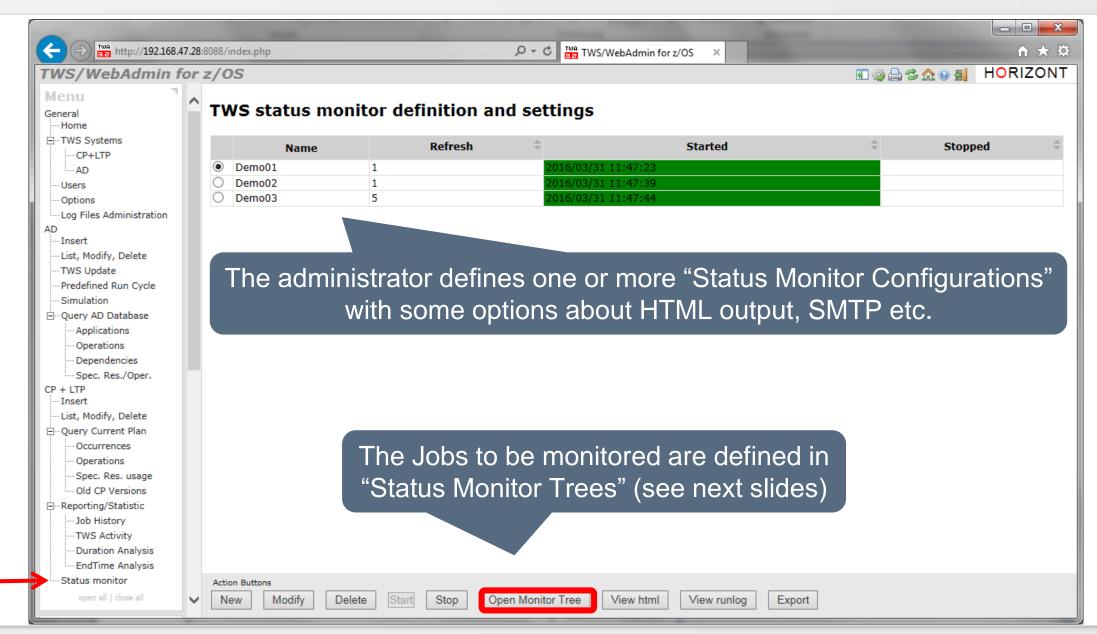

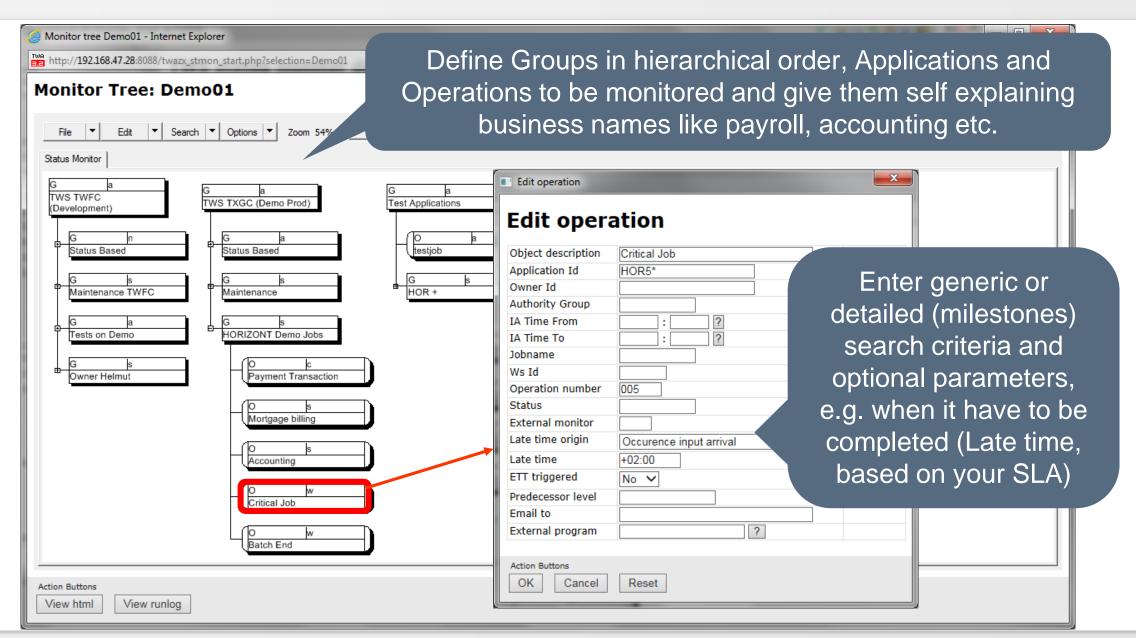

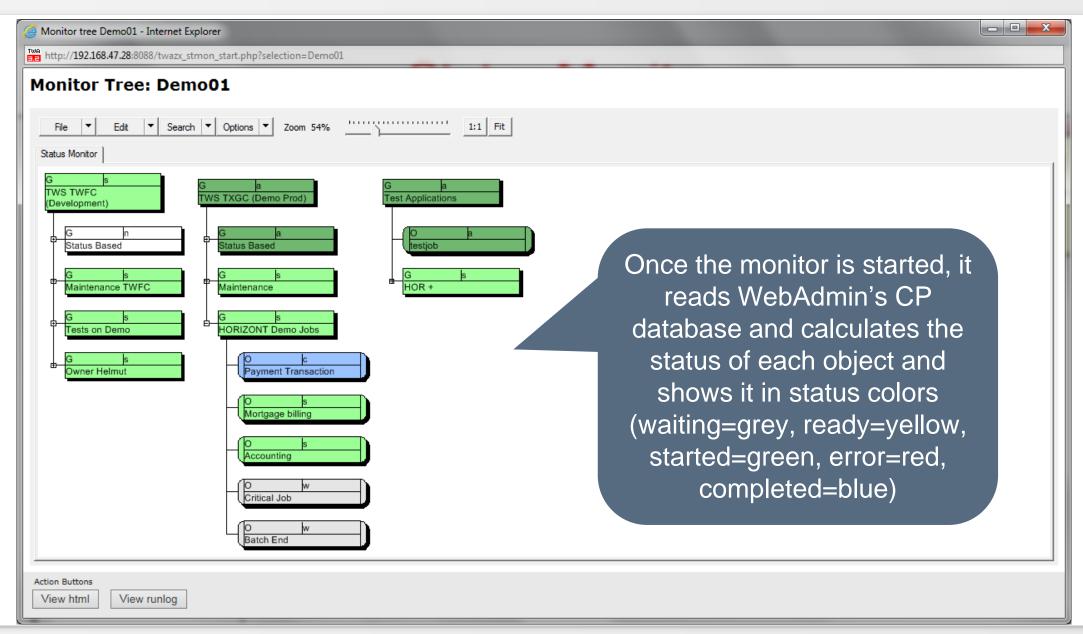

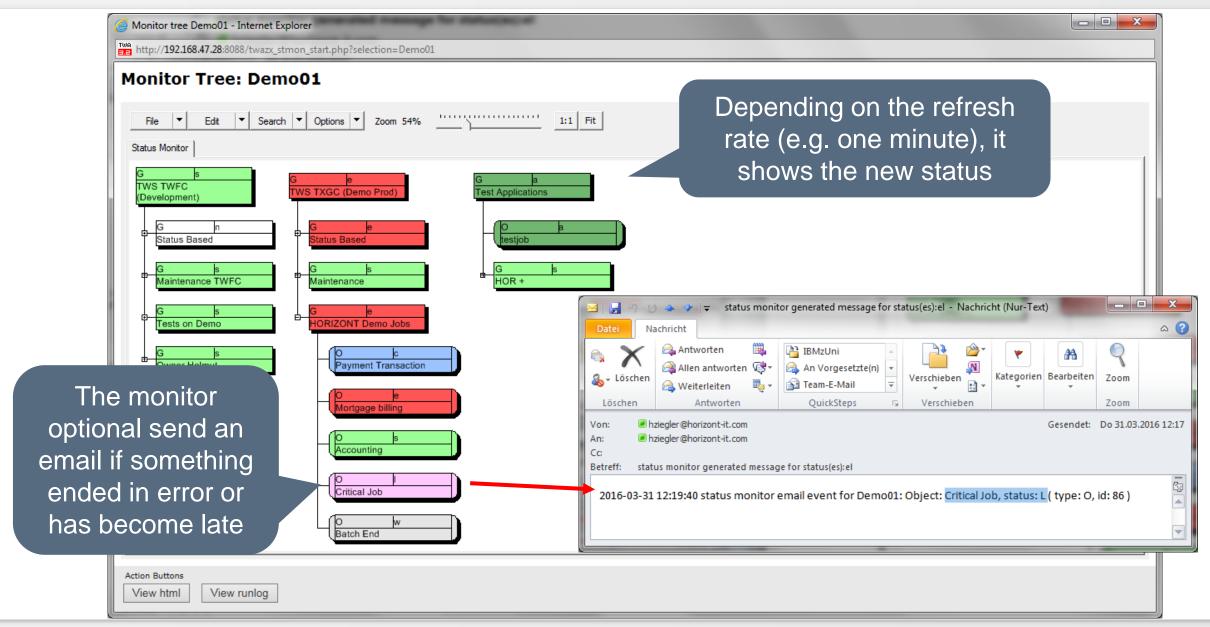

## **Status Monitor, Public HTML**

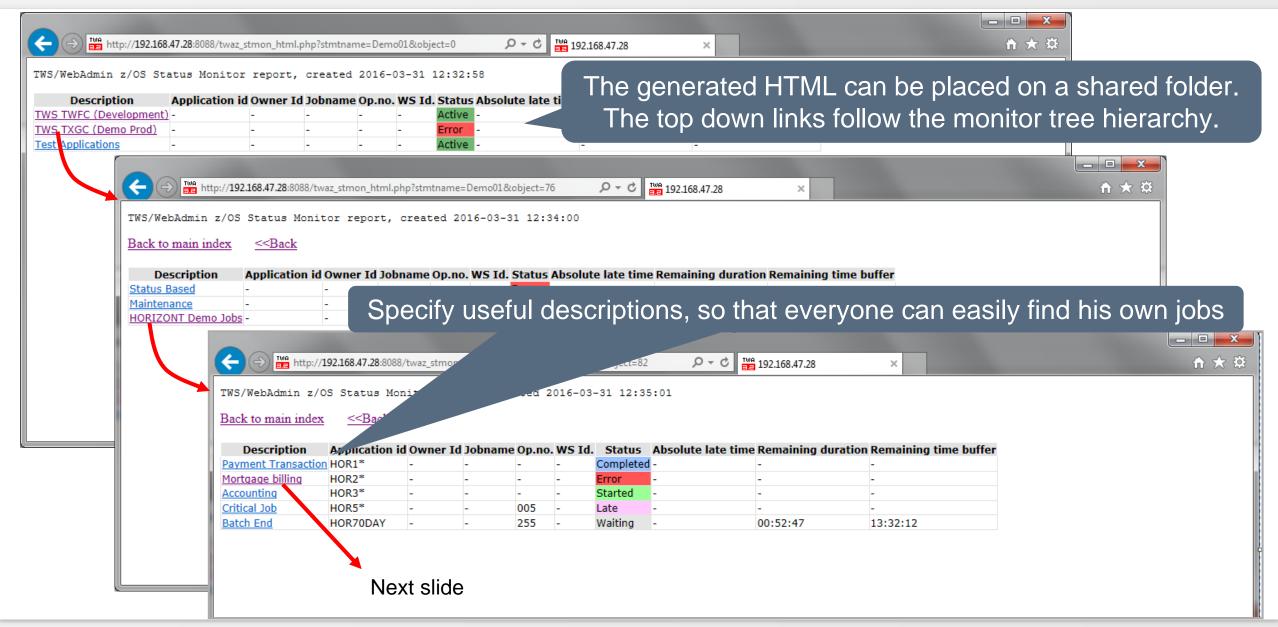

## **Status Monitor, Public HTML**

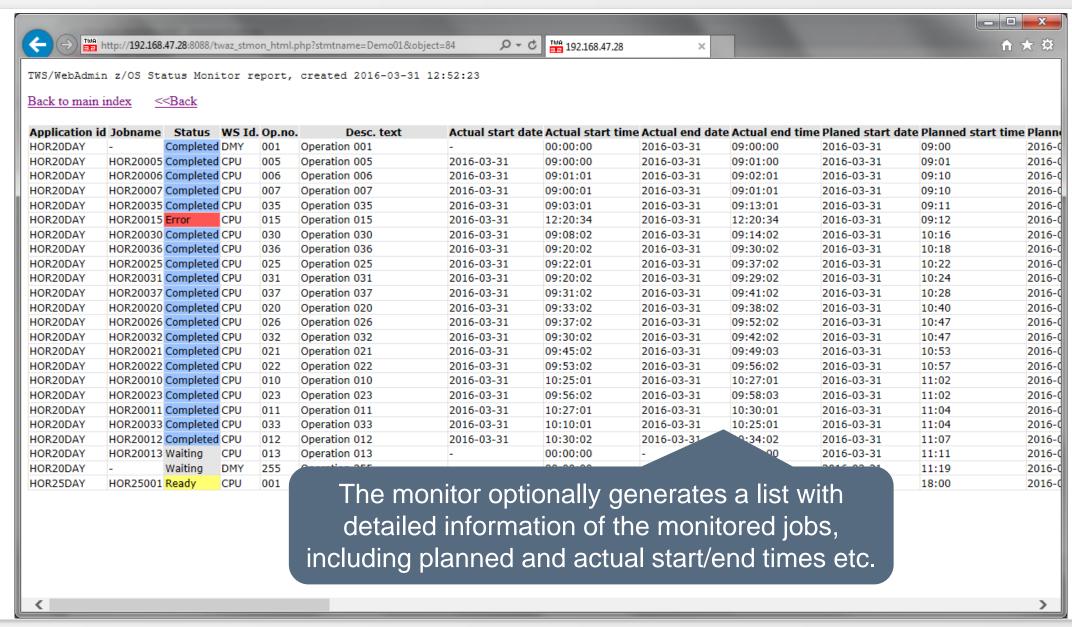

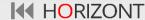

# **Active Client usage Scenarios**

- Client-1:
  - Insurance in Münster
- Client-2:
  - Service provider for banks and insurances in Munich
- Client-3:
  - Bank in Frankfurt

- Client-1 (Insurance)
  - Mainly non z/OS developers are using WebAdmin
  - They search for their jobs in the AD and CP to
    - Find which jobs are running on a specific server
    - Verify their job run times and dependencies in simple queries and readable flowcharts
  - Customer specific enhancement:
    - Read XINFO (SmartIS) and search for called scripts and server names in Jobs
    - Load this every day with BatchAD in IWS user fields

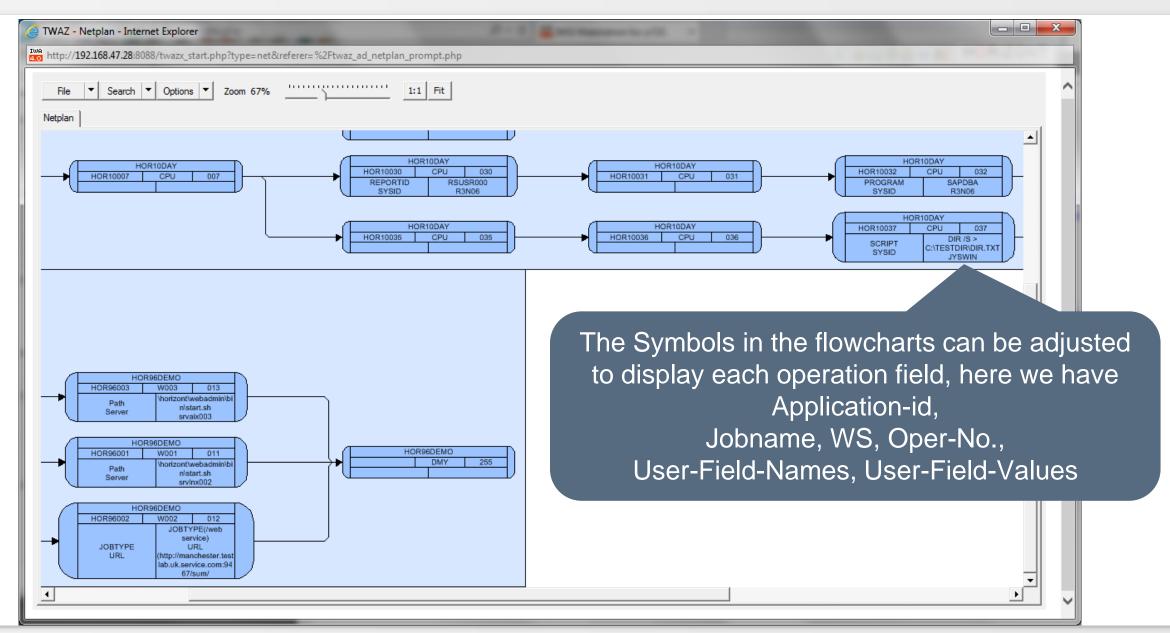

- Client-2 (Service provider)
  - Mainly developers are using WebAdmin
  - They define critical jobs in the Status Monitor to
    - Offer and share simple HTML output for non IT users, to see the important production status based on business process names
    - Get an alarm email from WebAdmin, in case a critical job is late or in error

- Client-3 (Bank)
  - Mainly non z/OS developers are using WebAdmin and ProcMan
  - They are using ProcMan to
    - Select and copy their own IWS applications from production to their Test-IWS
    - Jobnames and Calendar etc. are changed automatically
  - They have access to the Test-IWS via WebAdmin and use it to
    - Change their own applications and create new ones
    - Insert it into the current plan and control their test runs on their own
    - Prepare the applications for handover to production
  - They are using ProcMan to
    - Select from Test-IWS their applications and handover them to the planning team
    - Jobnames and Calendar etc. are changed automatically
    - The planning team are reviewing and verifying it and update the production system in time

#### Scenario 3: WebAdmin & ProcMan

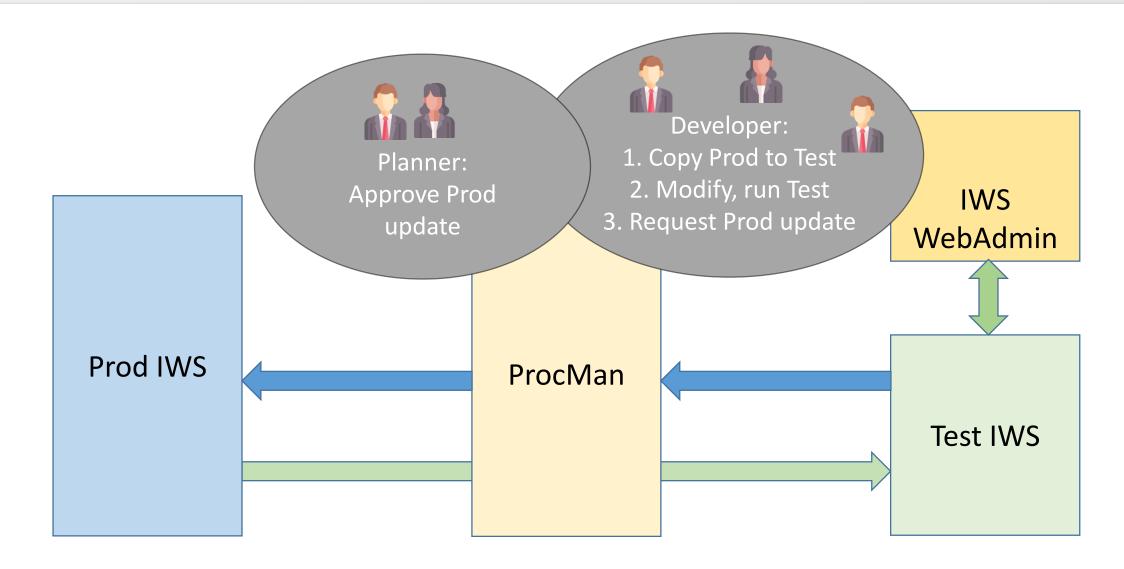

## **IWS/WebAdmin z/OS - Summary**

- WebAdmin opens the "black box" IWS for Developers
- It enables Developers to help themselves
- Is a powerful optimisation tool for workload production planners
- It's flowcharts and a lot of special features help to manage test and production
- WebAdmin assists in critical situations and make life easier
- Offers predictive analysis and shows possible SLA breach in advance
- Enables even "non experts" like IT Customers to monitor their workload independently

Thanks for your attention! Do you have any questions?

# HORIZONT

Please feel free to visit us in Munich or send an email to info@horizont-it.com